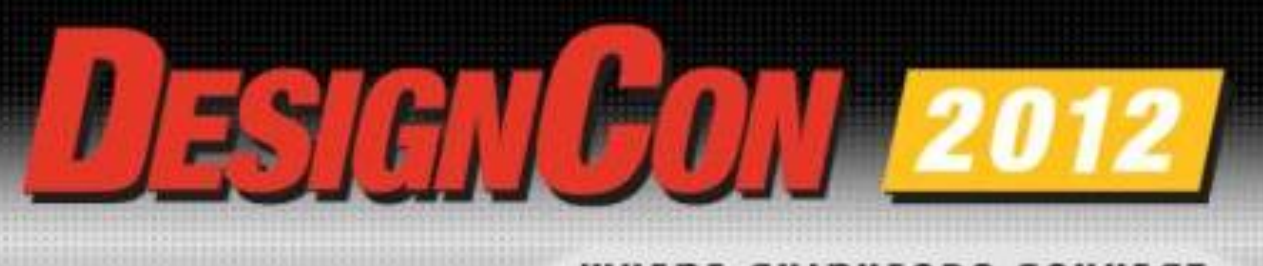

WHERE CHIPHEADS CONNECT

# Robust Method for Addressing 12 Gbps Interoperability for High-Loss and Crosstalk-Aggressed Channels

*Al Neves, Wild River Technology Alan Blankman, LeCroy Corporation Eric Bogatin, Bogatin Enterprises George Noh, Vitesse Semi James Bell, Wild River Technology Martin Spadaro, Vitesse Semi*

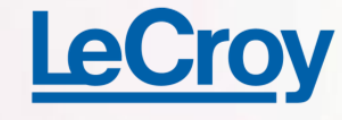

 $5600M$ 

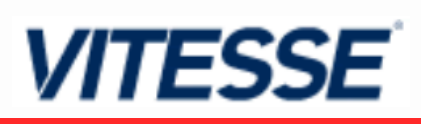

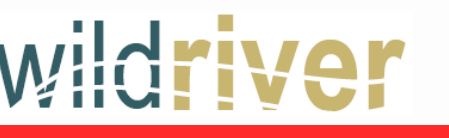

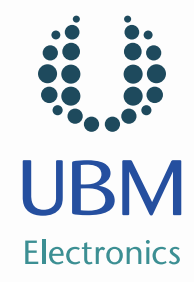

## **Conundrum**

• a: a question or problem having only a conjectural answer

2

• b: an intricate and difficult problem

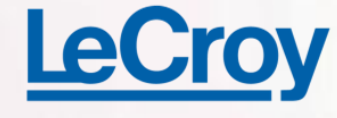

œ

 $5.05.00C$ 

Rid  $470$ 

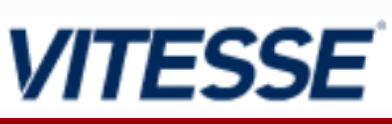

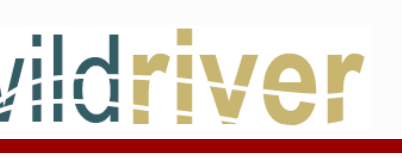

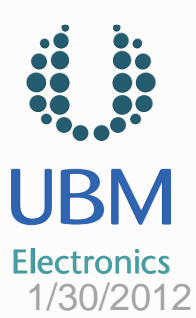

# **Conjectural**

• a: interpretation of omens

**VITESSE** 

• b: a conclusion deduced by surmise or guesswork

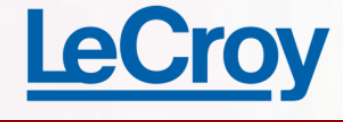

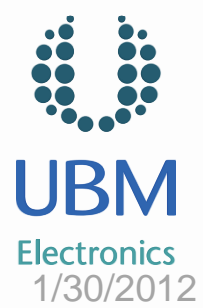

# So, you probably asking "where is he going with these definitions?

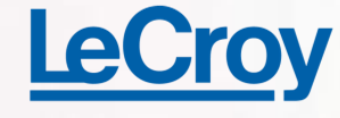

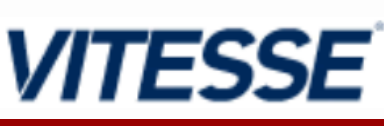

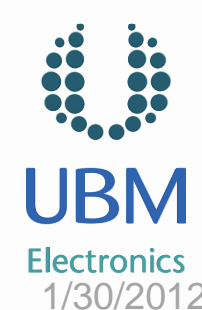

#### *Practical Channels Close Down Eyes for High Data Rates*56K

#### **S-Parameter Model of Channel**

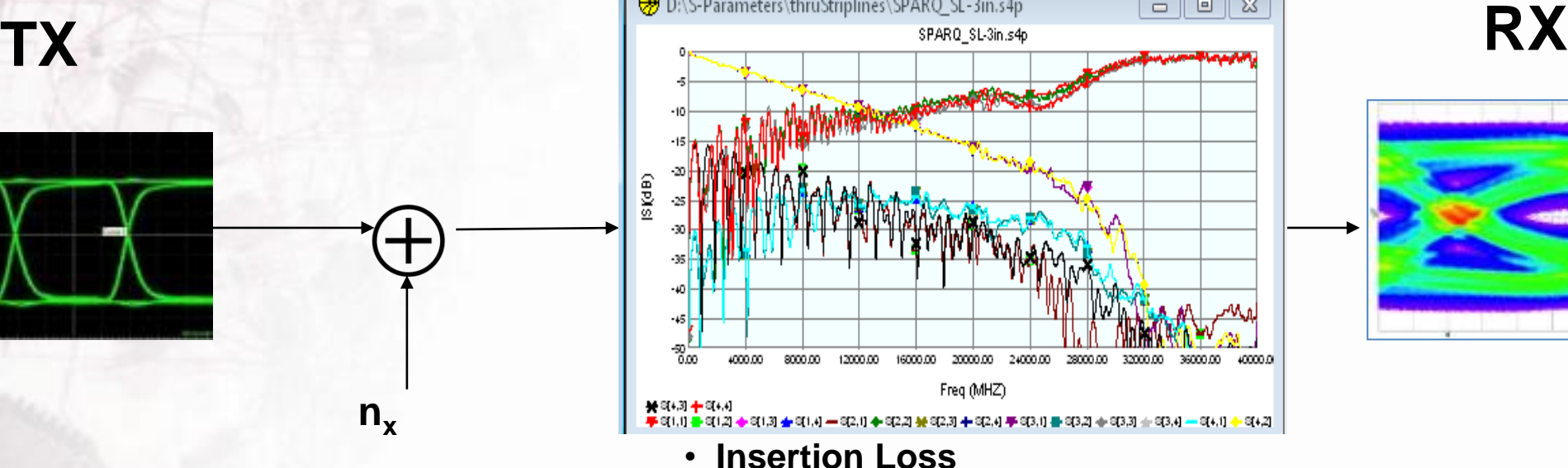

• **Return Loss**

• **Resonance**

• **Crosstalk**

5

• **Impedance Variations**

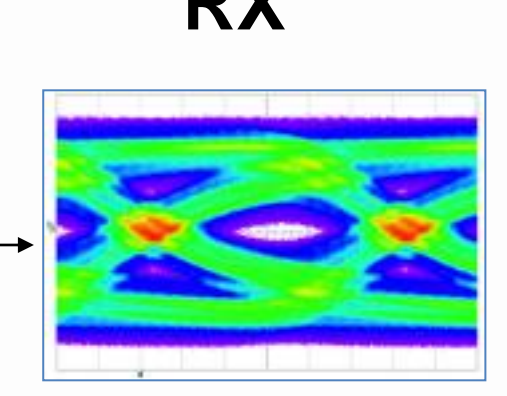

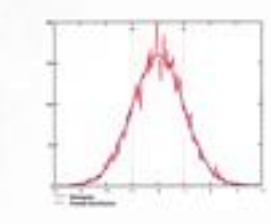

 $n_x$ 

**Gaussian Noise**

#### LeC

**FT CD** 

**IF IC CD** 

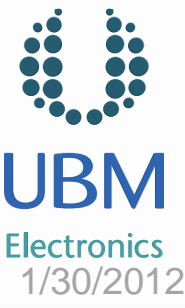

#### **The Problem or Conundrum Becomes:**

- 1. How do I open the eye?
- 2. What do I attack first?
- 3. How do I confirm my suspicions?

*VITESSE* 

4. How do I optimize for both Loss and Crosstalk aggression

6

5. How do I develop a concerted method to make my job easier!

1/30/2012

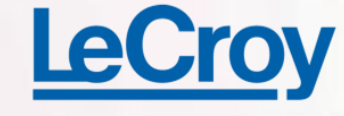

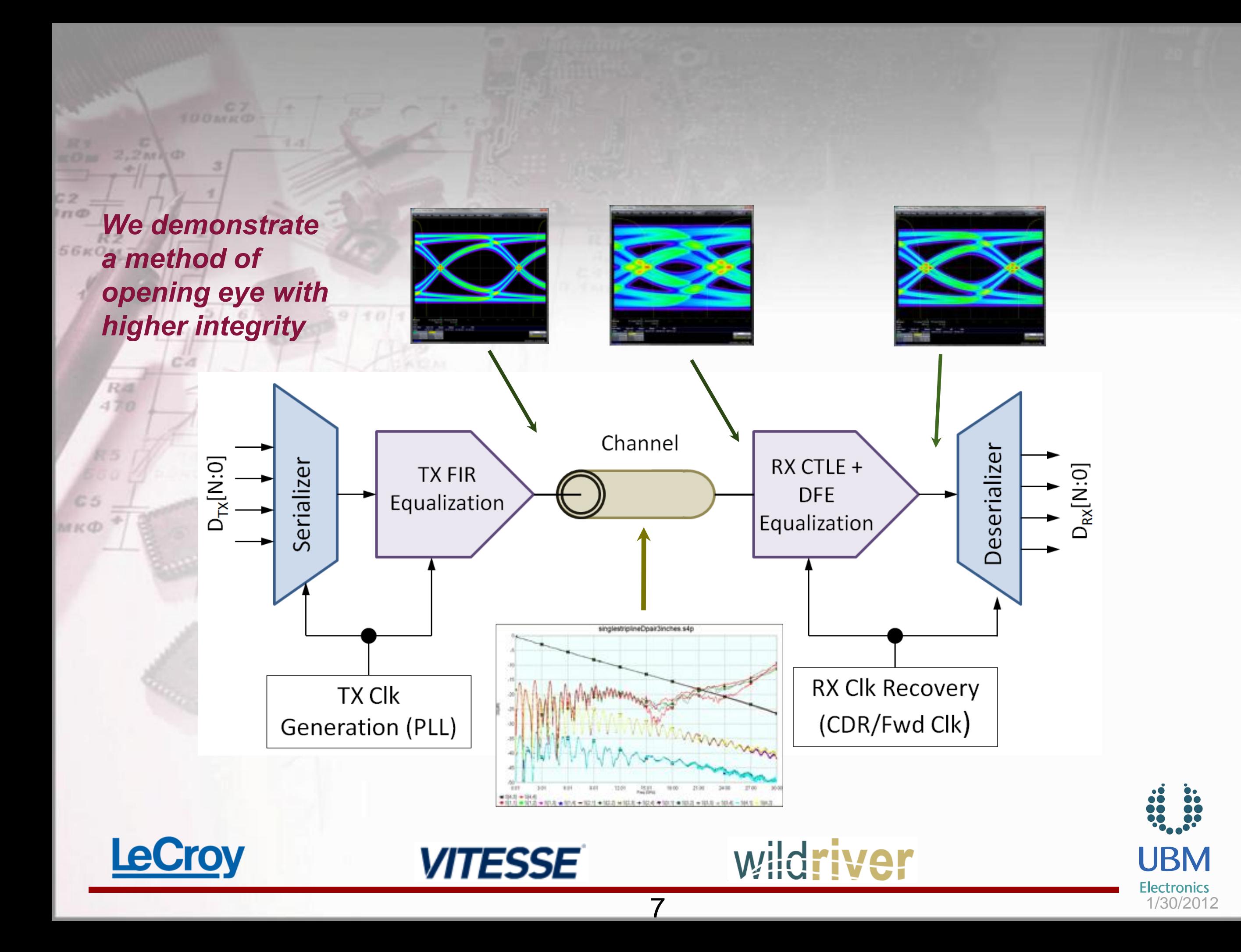

# *The Method:*

- 1. Start with a Family of S-Parameter Models. 2. Test the S-parameters
	- Tested for Passivity/Causality
	- Measurement Validated
- 3. Data-Mine the S-parameter in library

#### *Sources of S-parameter Library*

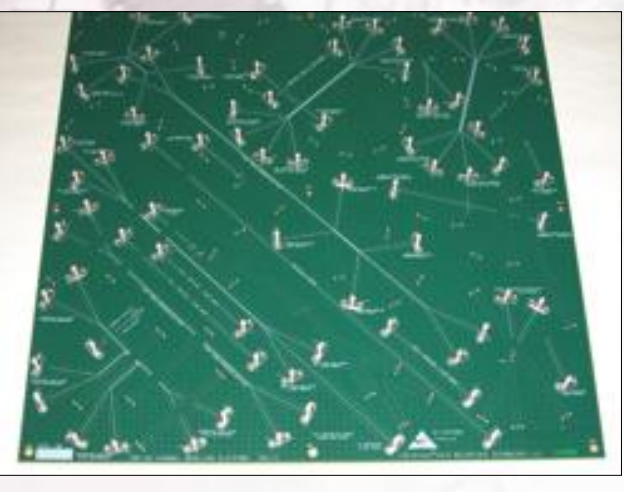

 $420$ 

Integrated Channel Model Platforms

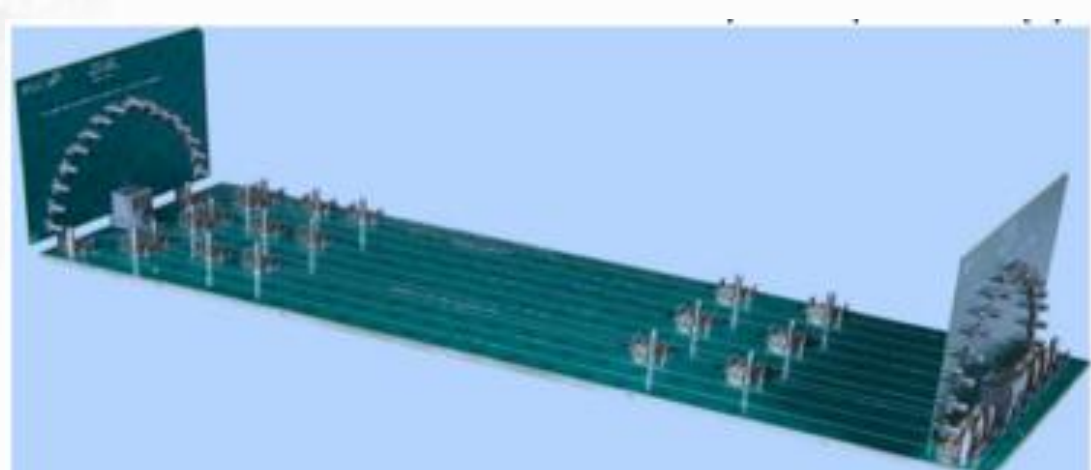

Backplane - Application Specific 3D EM

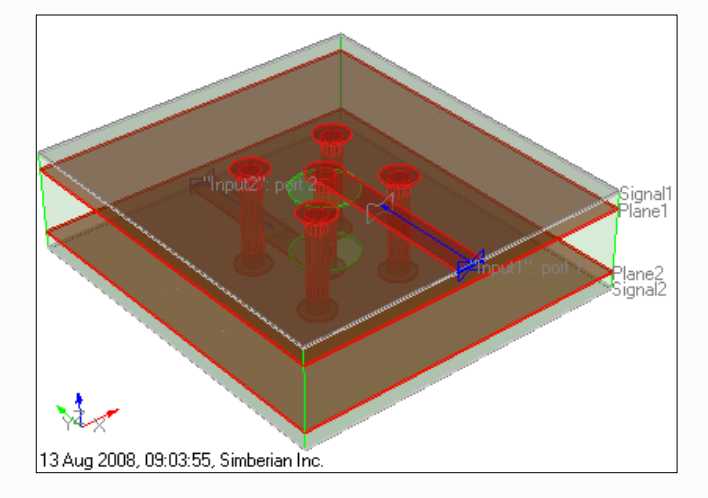

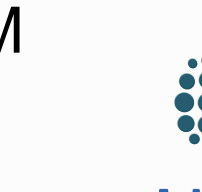

#### 1/30/2012

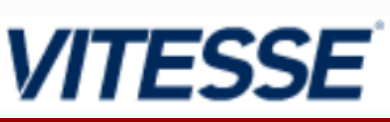

#### 4. Emulate Silicon SERDES architecture with EDA tool. We create a perfect TX/RX.

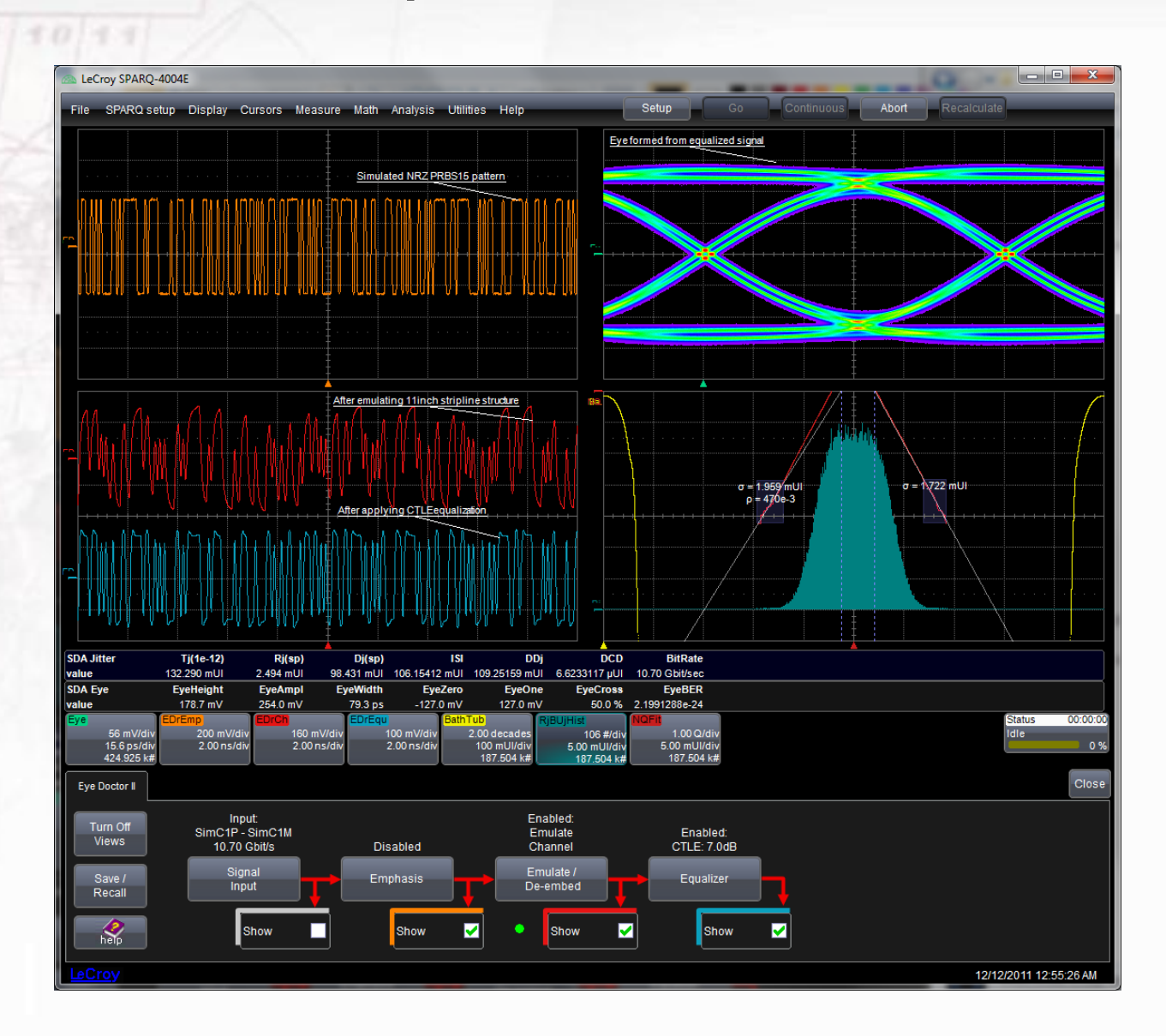

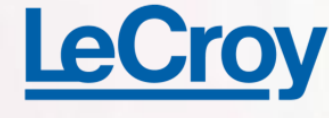

 $2, 2$  and  $0$ 

cа

 $TT$ 

**56KOM** 

**MKO** 

Rid  $470$ 

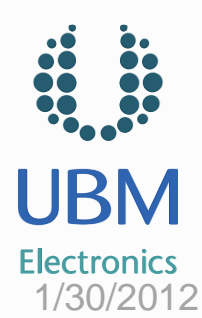

**VITESSE** 

- 5. After EDA tool optimization establishes optimal eye opening, implement physical silicon+Channel, monitor eye internally
- 6. Correspond to EDA tool optimized result
- 7. Optionally add crosstalk aggression and reoptimize.

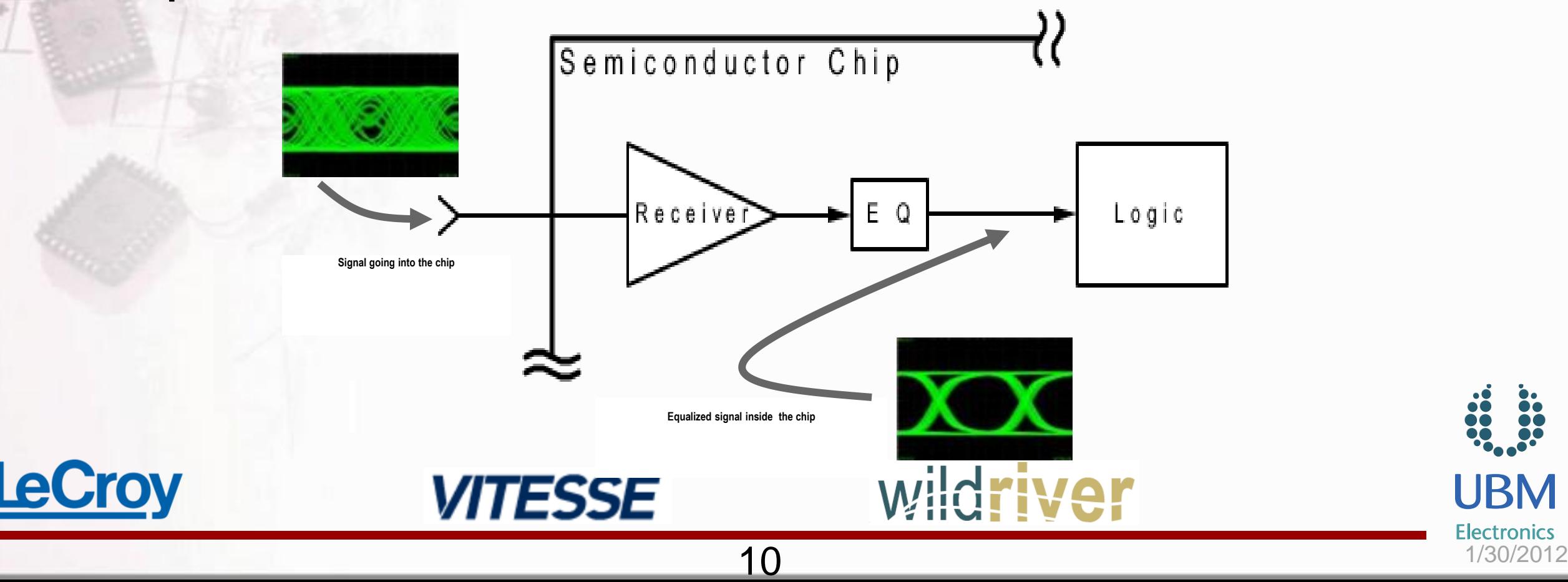

#### *Good S-parameters start with Good Calibration!* **Simple Cal Verification**

 $TT$  $C2$ 

56кOм

Calibration Verification using KF-KF Pasternack Connector

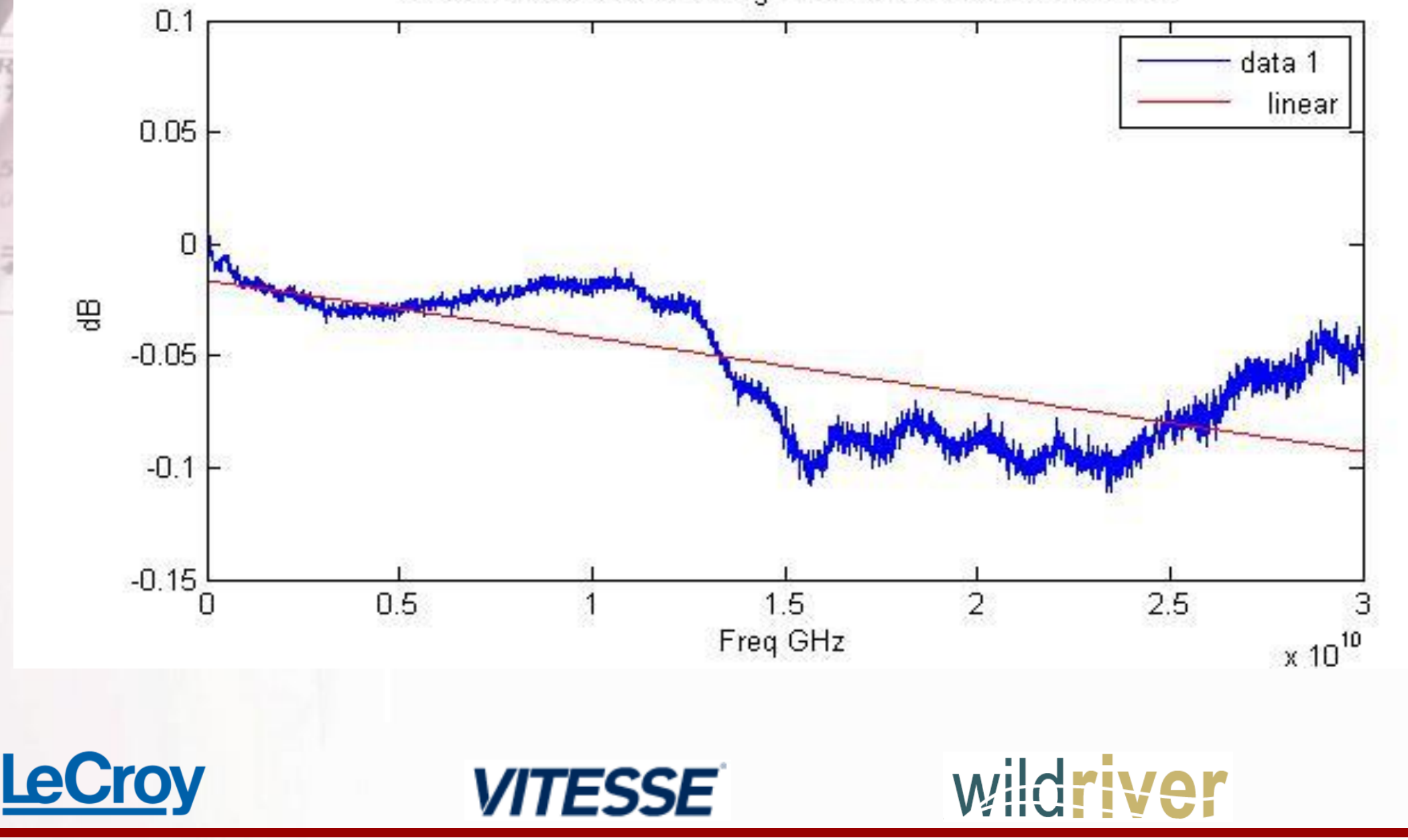

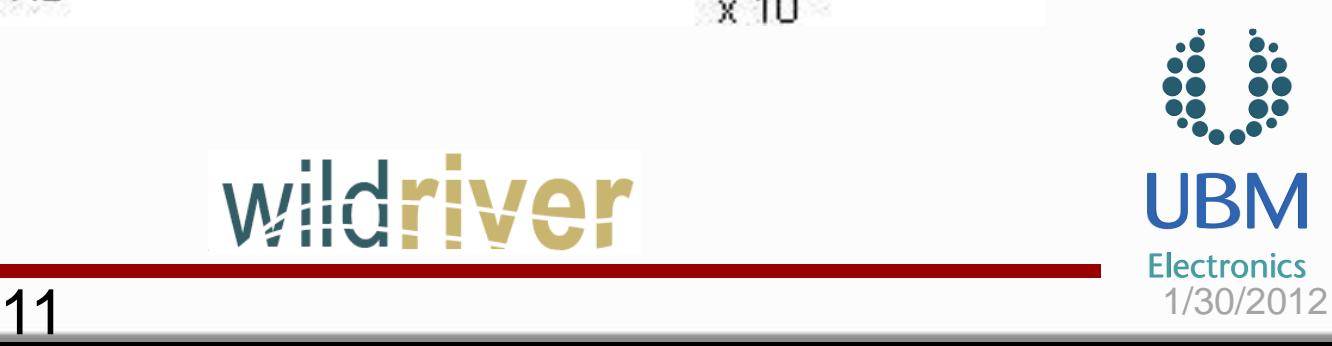

#### **Cal verification using precision airlines First, examine transmission aberrations, then return loss mag**

 $200$ 

 $TT$  $C$ 

*Б6кОм* 

R<sub>2</sub>

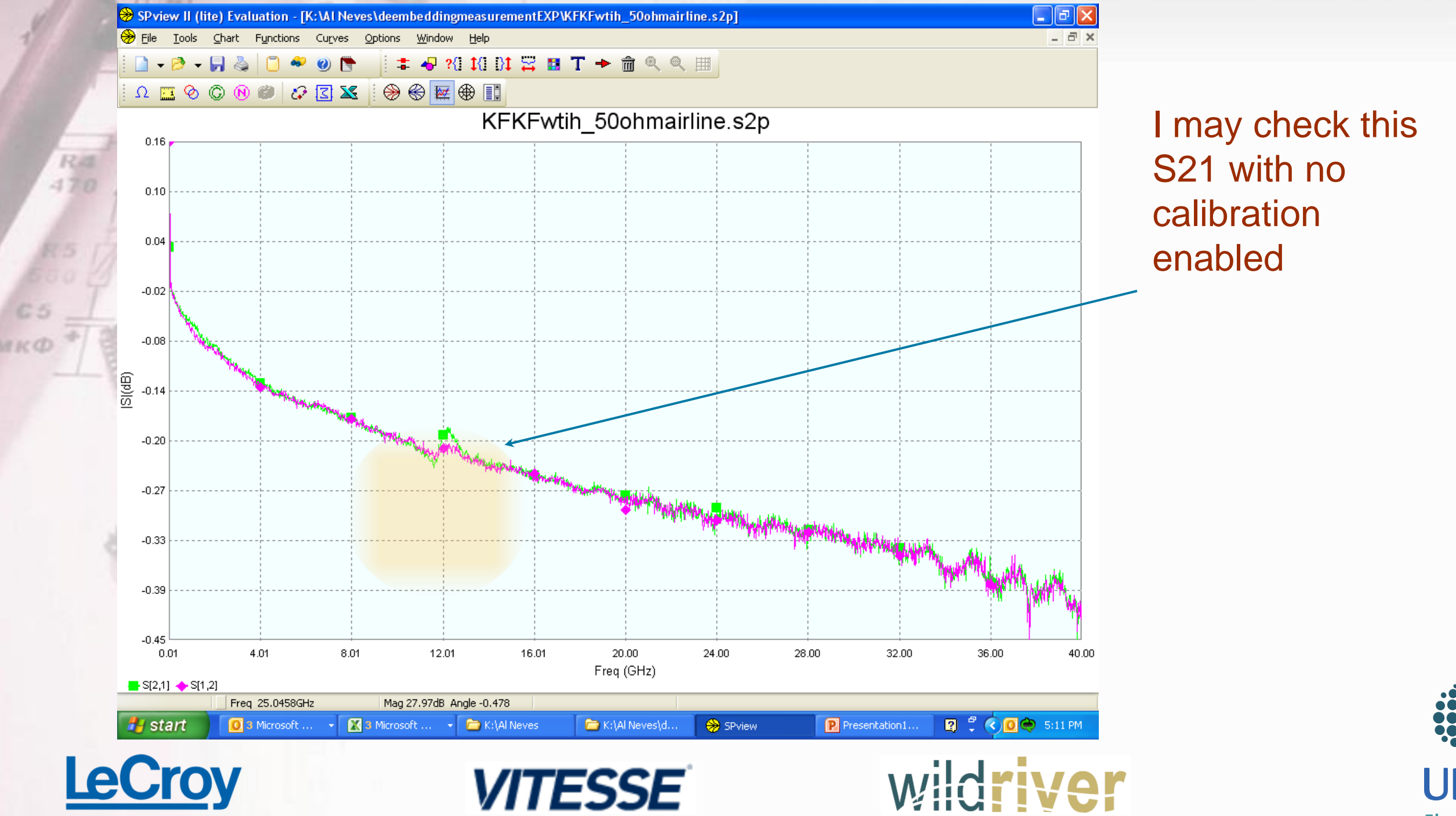

12

1/30/2012

#### Resonant structure like Beatty Standard are excellent for calibration validation

13

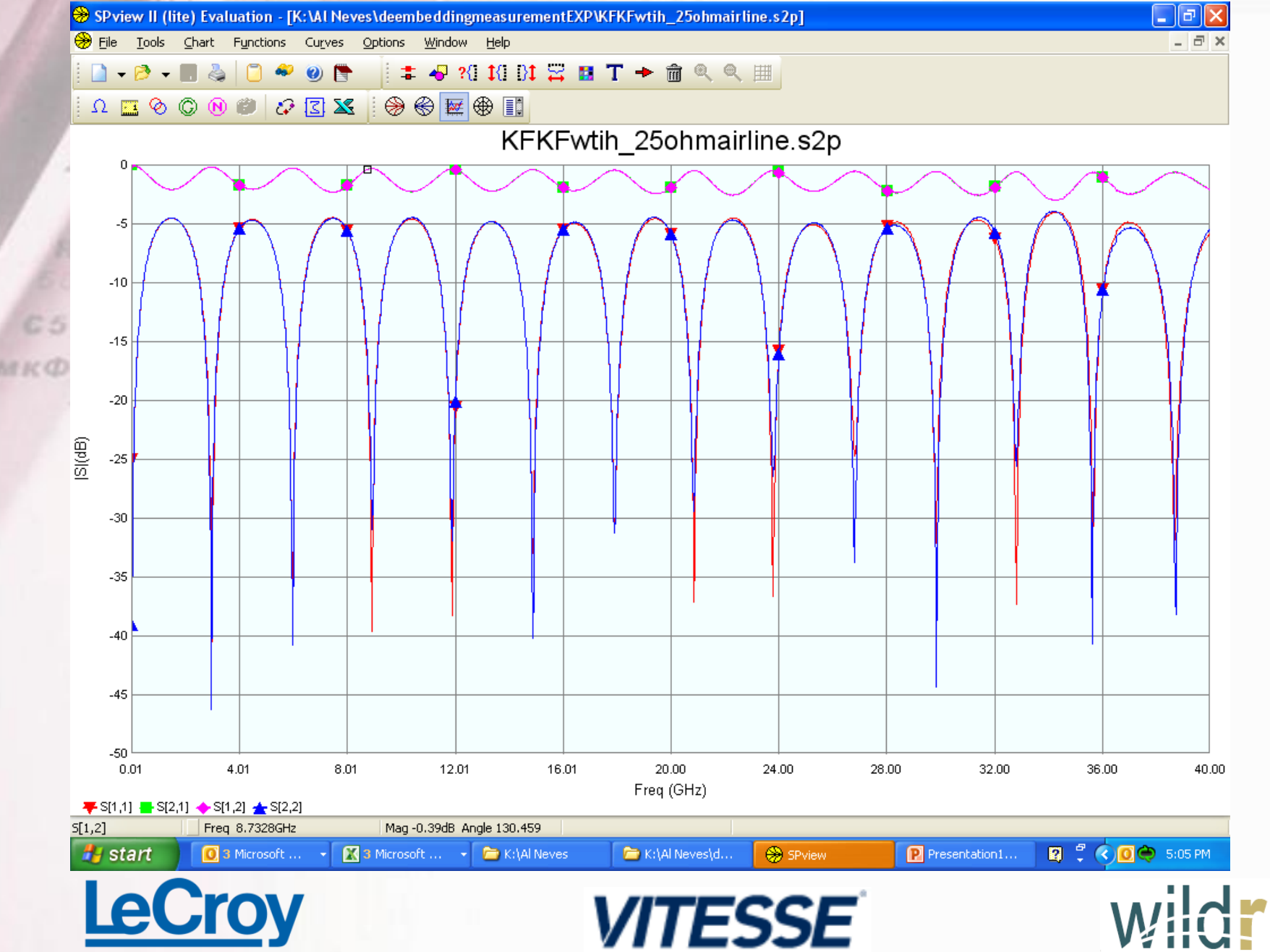

 $56 \kappa$ O)

This Structure has obvious, out to 40GHz:

- 1. Symmetry
- 2. Reciprocity
- 3. Low Distortion/abberation
- 4. High Dynamic range

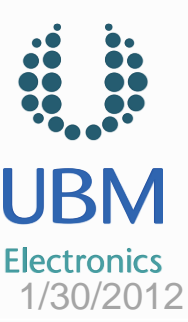

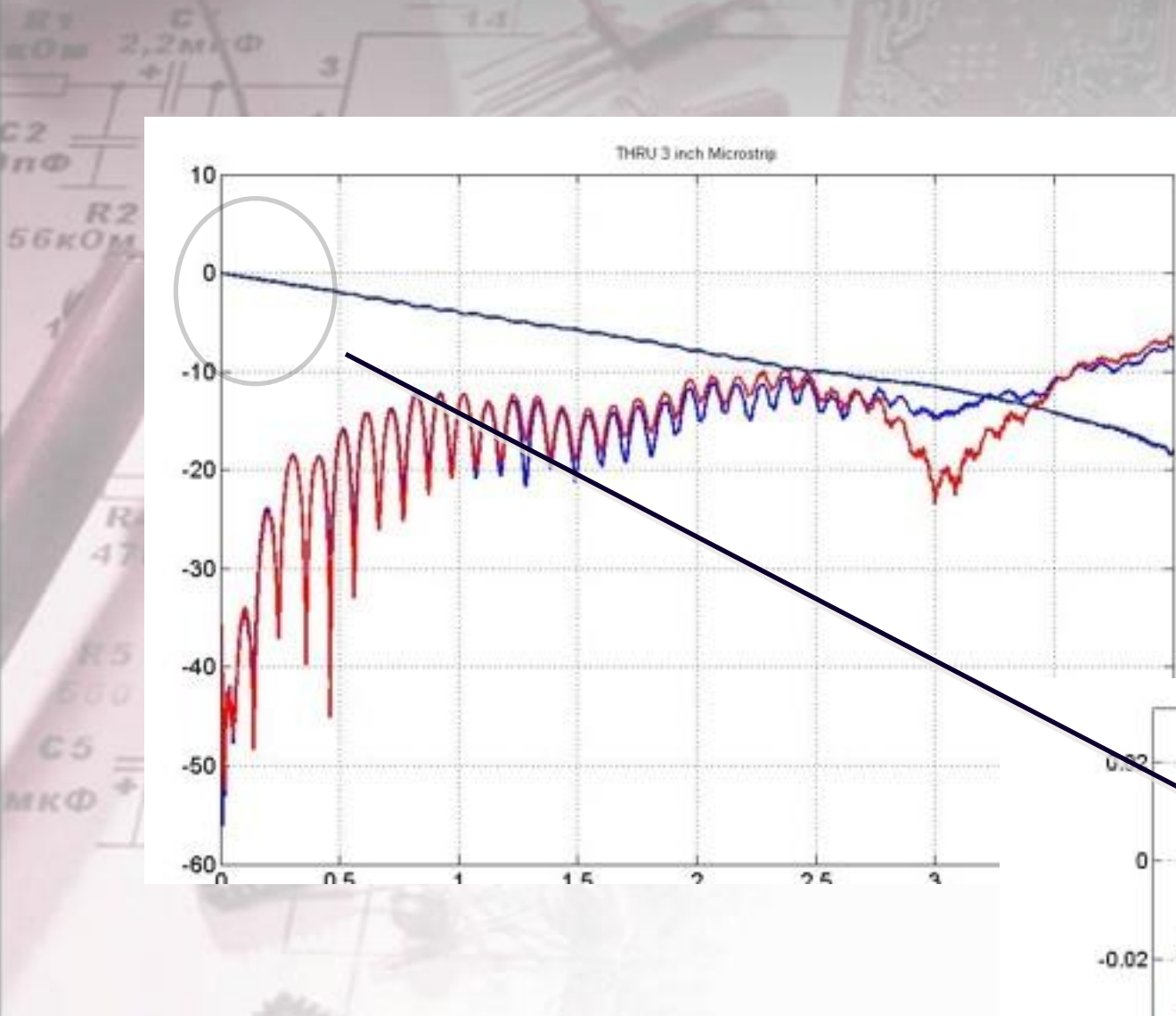

#### **Example of Simple THRU for TRL:**

Simple check of obvious Passivity Violations. The check of |S21|>1 is NOT sufficient however!

**14** 1/30/2012

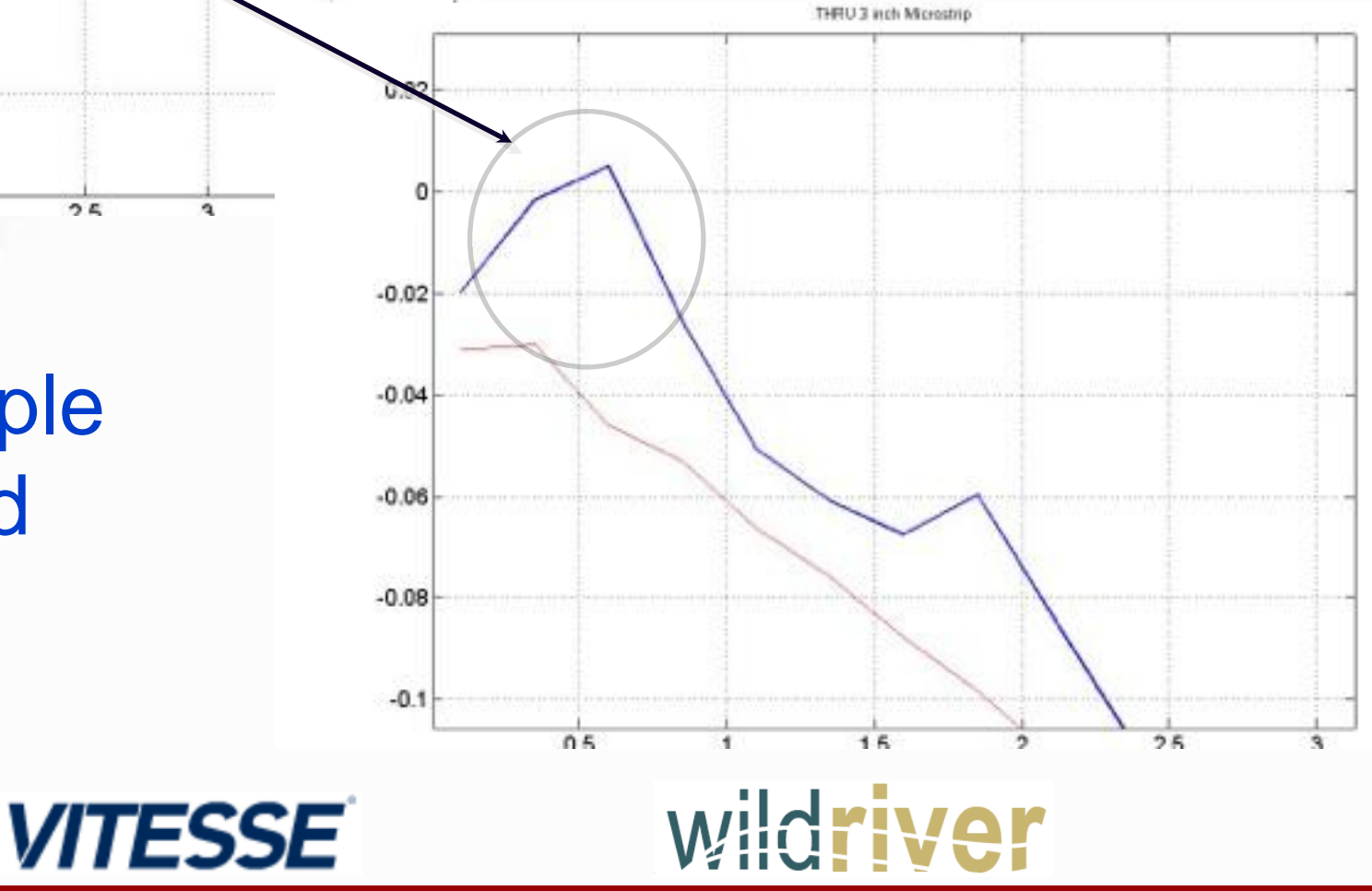

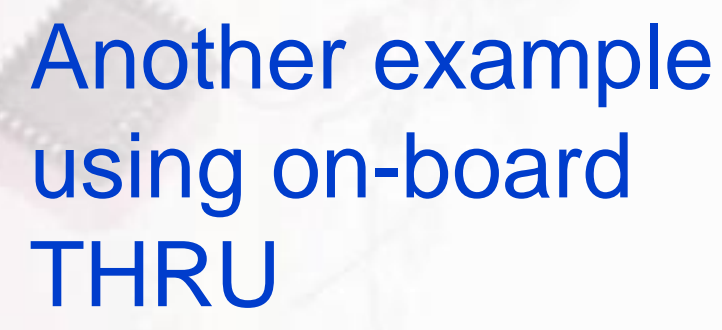

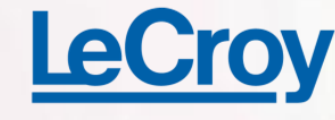

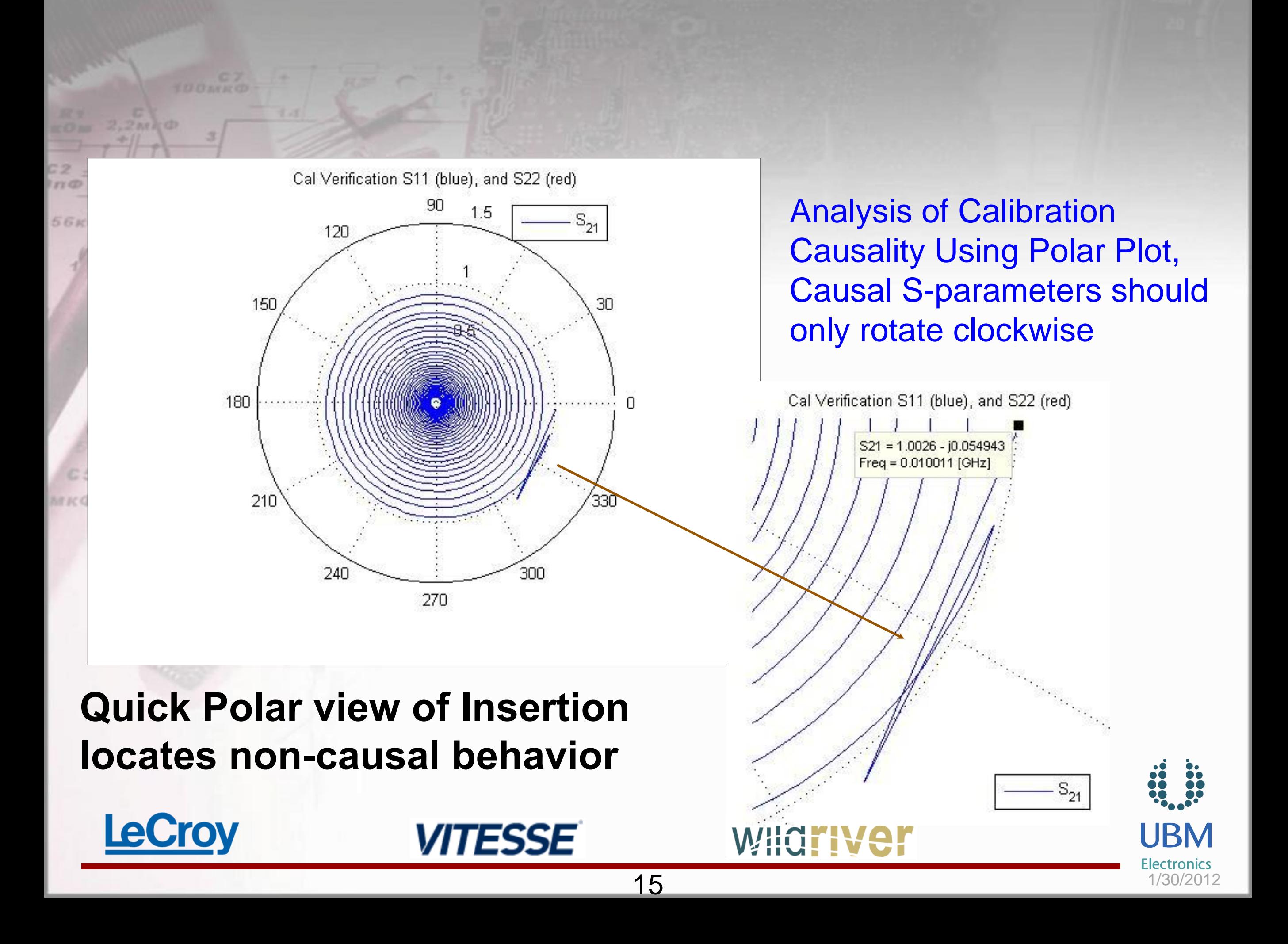

#### CА Now, lets discuss Data - Mining....

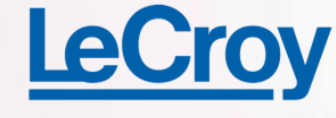

*ББкОк* 

**AFICO** 

Rid  $470$ 

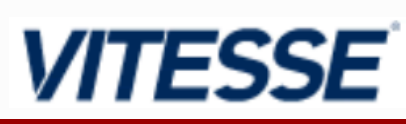

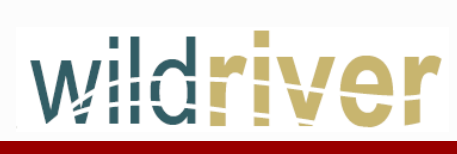

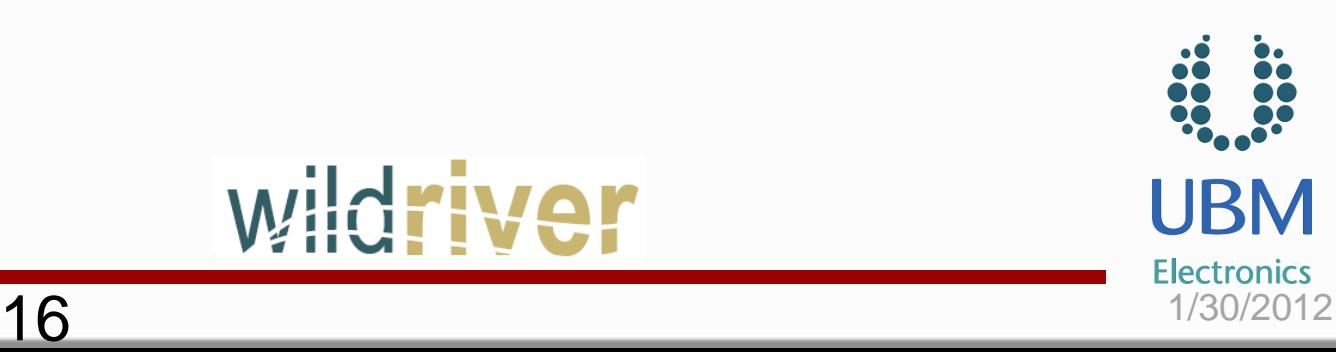

# Data Mining the S-parameter Models

 **S-parameters are too often treated as a "black box" Step 1 of the method: build an S-parameter library Data-mine your library learn all you can about your models**

**Five parameters are of particular interest:**

17

- **Differential return loss**
- **Differential insertion loss**
- $\pi$  Differential time delay
- $7$  Common time delay
- $M$  Mode conversion terms

# Mining Differential & Commonsignal Insertion Loss

#### From SDD12 & SCC12 (or other IL S-params),

predict/measure:

- Channel bandwidth
	- Ex. -10db @ 5GHz
- **7** Time delay through channel
	- **7** 2.5 ns nominal, TD vs. frequency shows dispersion
	- Loss estimate
		- **7 Slope: 2dB / GHz / 11in,** or 2dB / GHz / 2.5ns
- Overall S-param quality (via comparison to SDD21 and SCC21)
	- Extremely close match

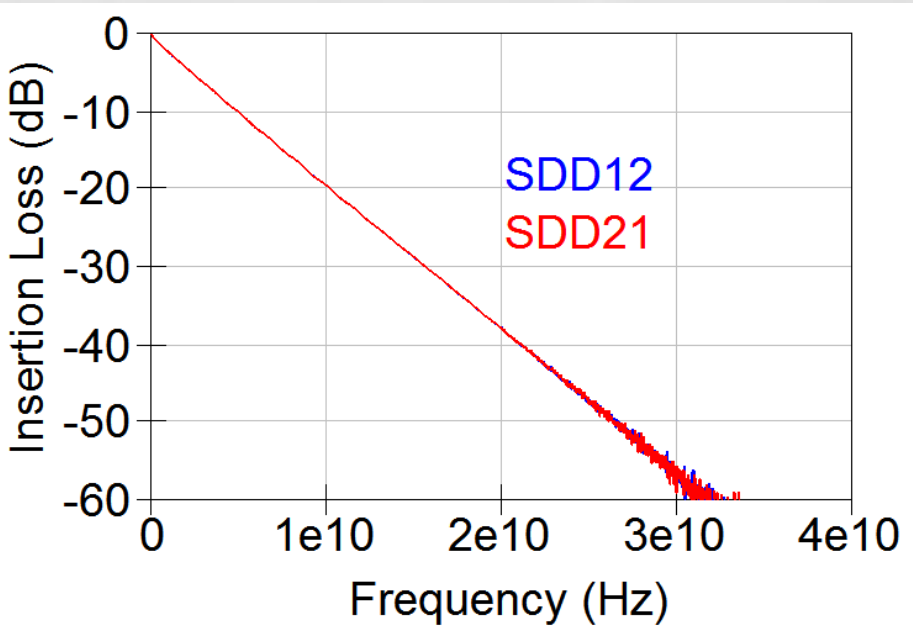

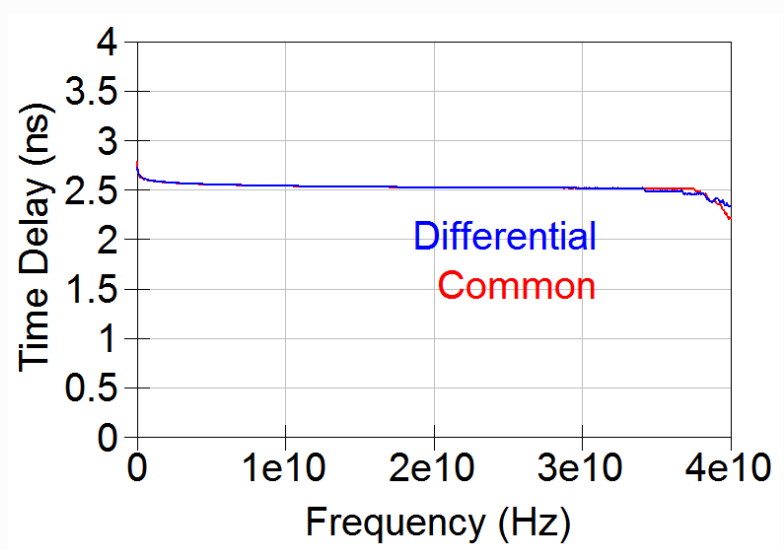

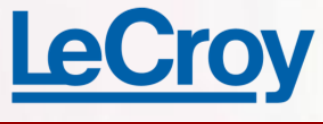

*VITESSE* 

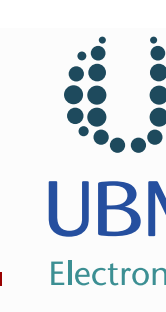

## Mining Return Loss S-parameters

19

 Frequency domain: Ripple is evidence of mismatches DUT/port impedance mismatch Trace/Launch mismatch

Convert to time domain to:

- Calculate impulse, step response
- $\pi$  Calculate impedance profile, rho

- $\pi$  Understand local variations from nominal impedance
- **7** Spatially locate unexpected impedance mismatches

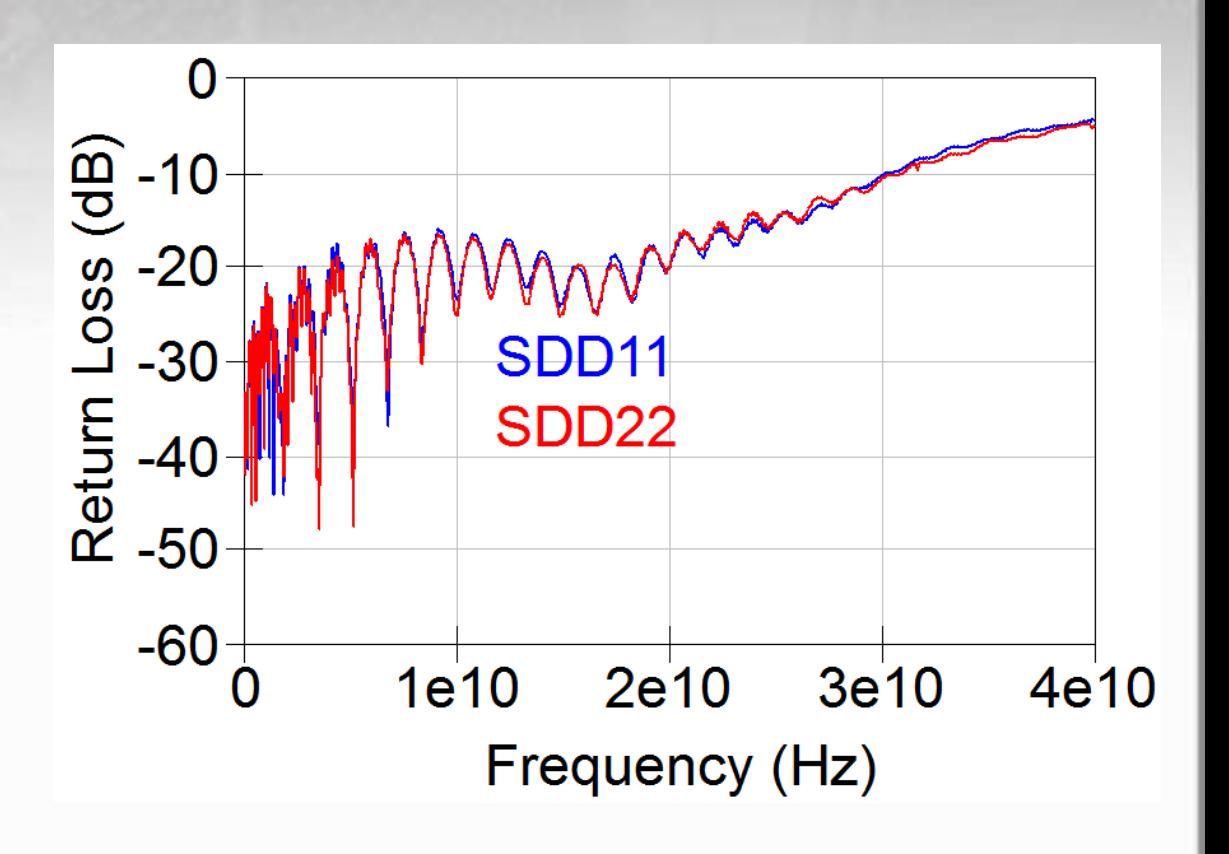

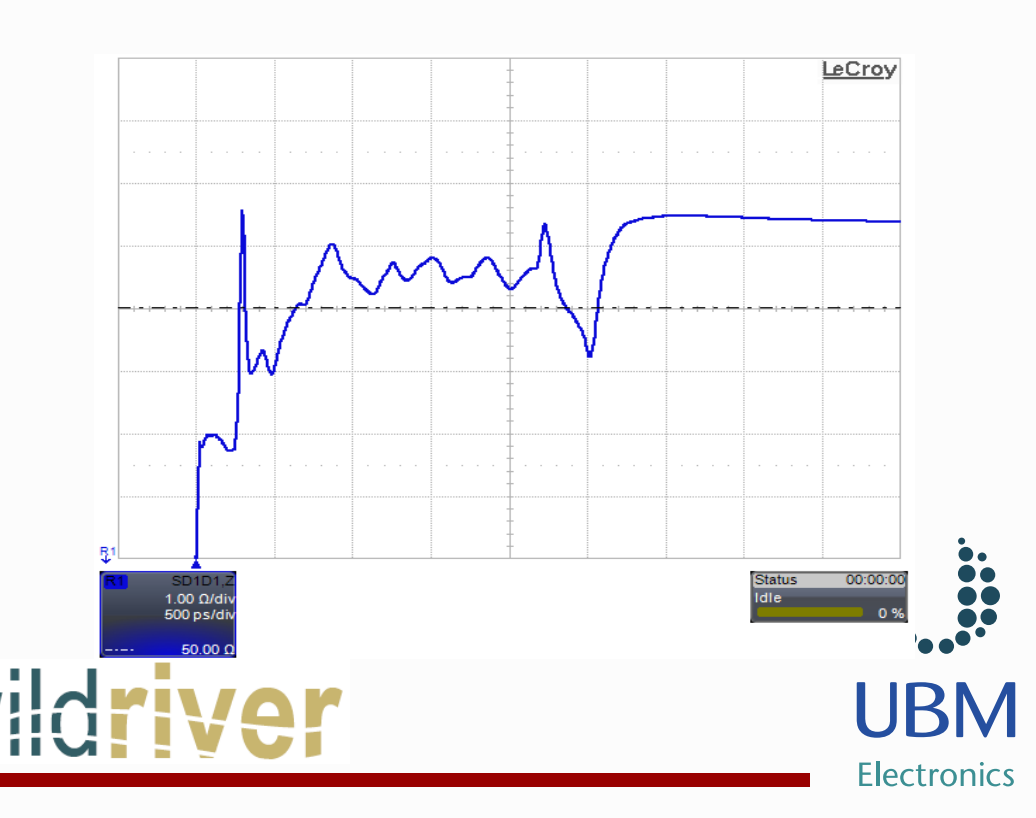

### Mining Mode Conversion Sparameters

**The SDCxy and SCDxy is a result of differences** between + and – nets

 Conversion from Differential to common causes latching issues

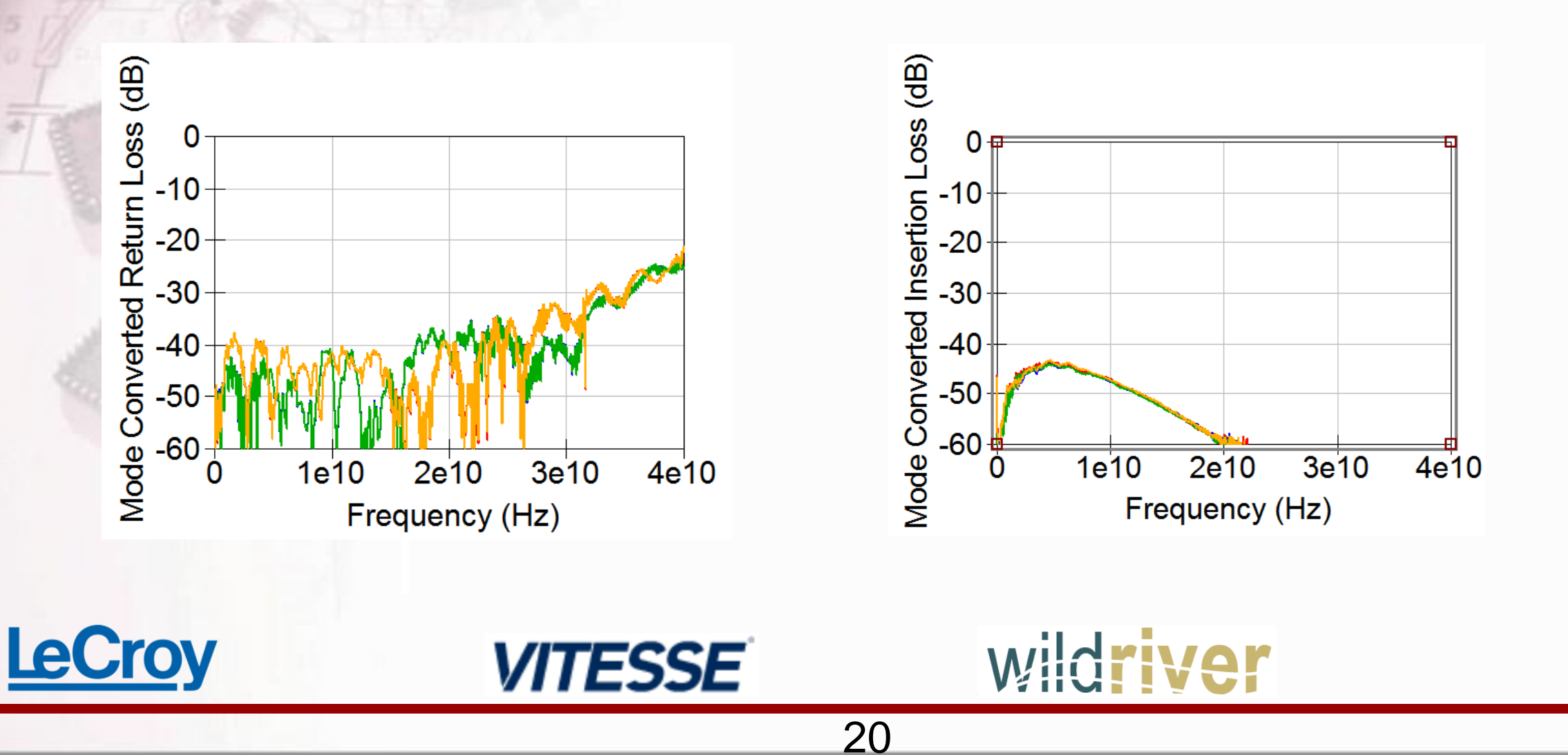

# Step II of the Method – Equalization Analysis

Understand the signal integrity impact of the S-params

21

- Tools are available to simulate eye:
- **7** LeCroy Signal Integrity Studio
- **Agilent ADS**
- **7** MATLAB
- Goal: determine what is required to open the eye

- **7** Transmitter emphasis
- **7** CTLE
- **7** DFE
- **7** FFE

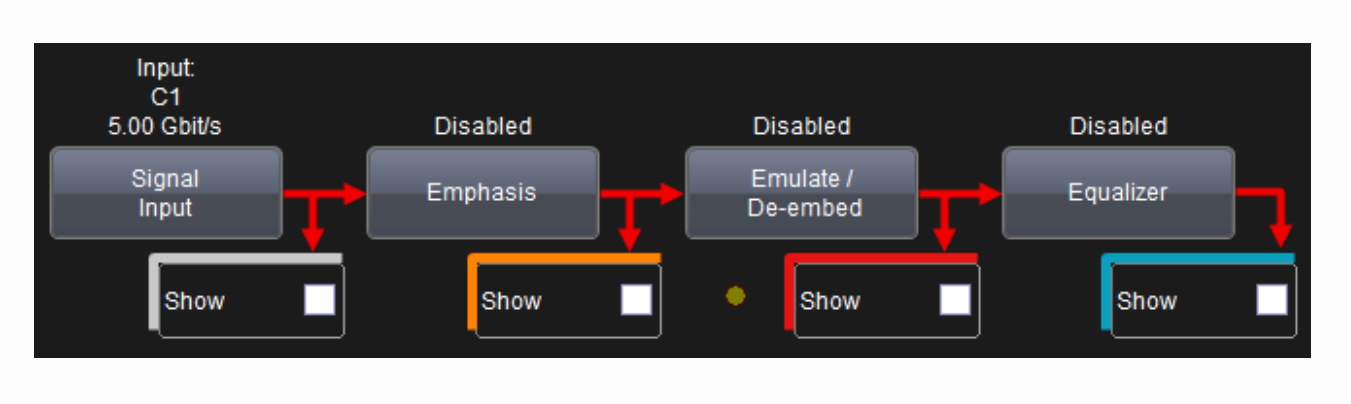

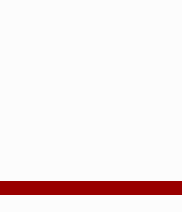

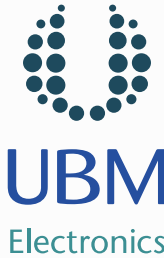

#### Dealing with fixtures

 Tools are also available to calculate waveforms at any point in your circuit or to remove effects of fixtures

Example: LeCroy EyeDoctor / VirtualProbe

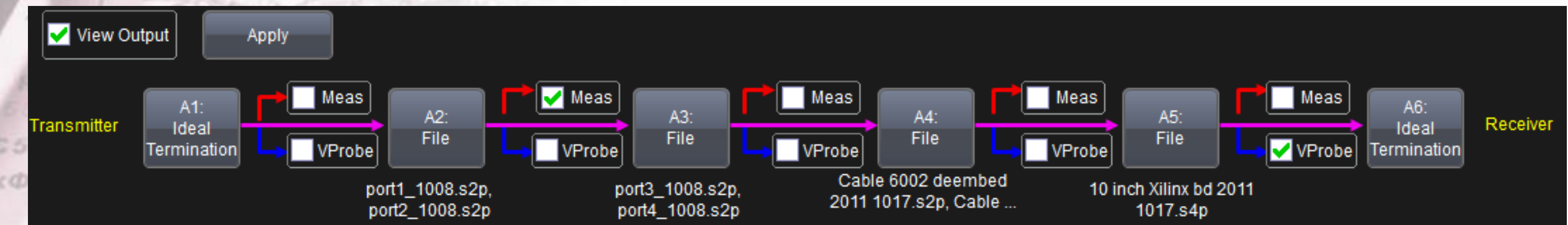

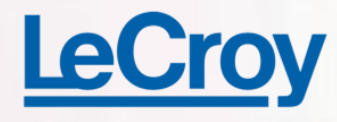

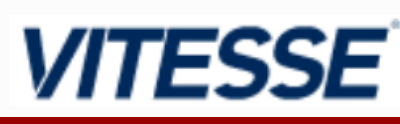

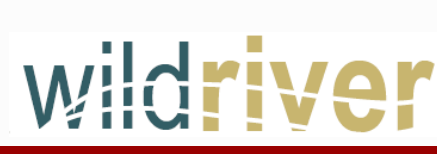

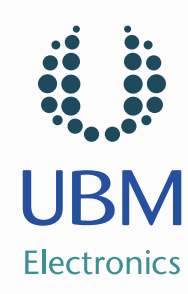

#### Equalization Techniques

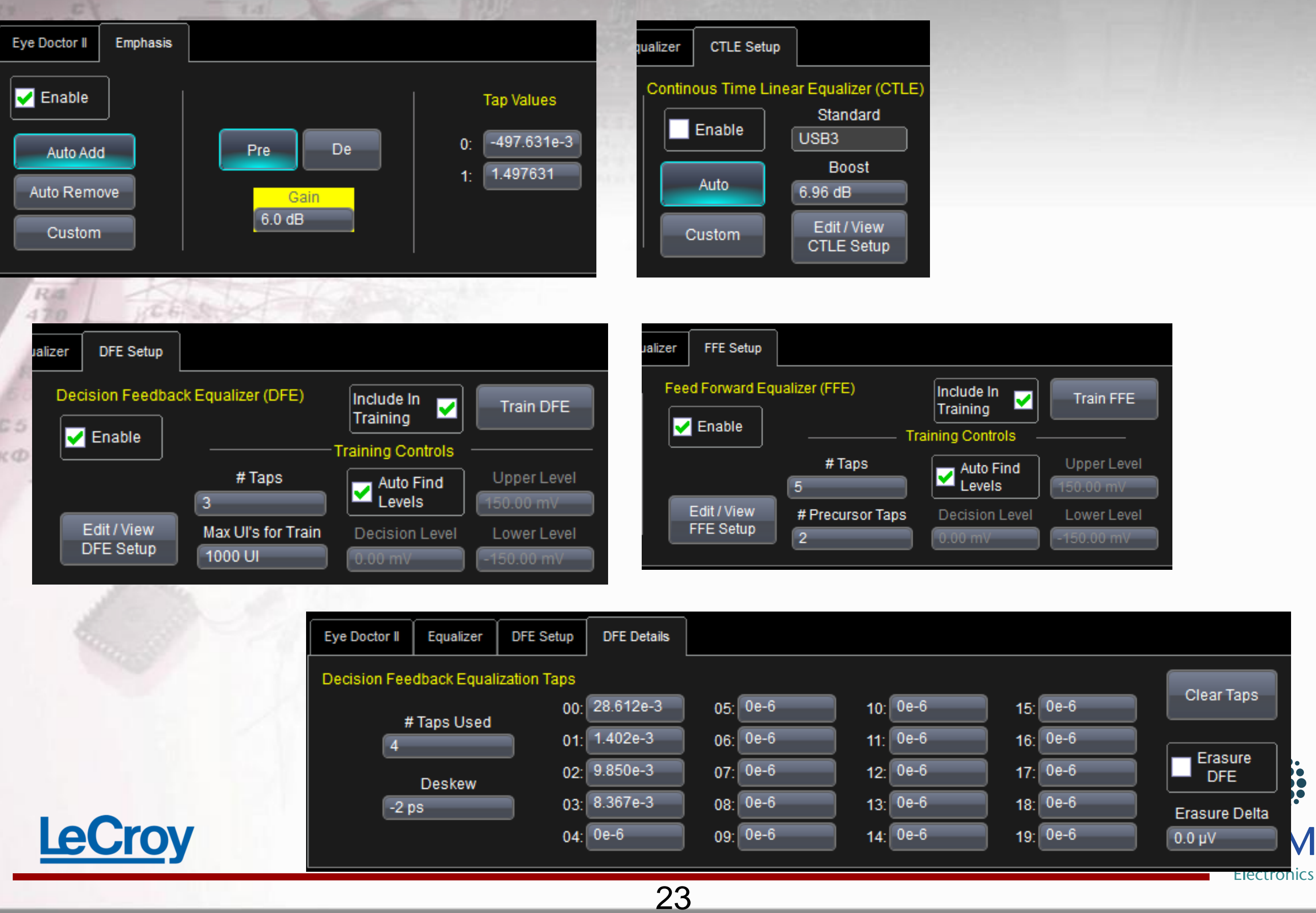

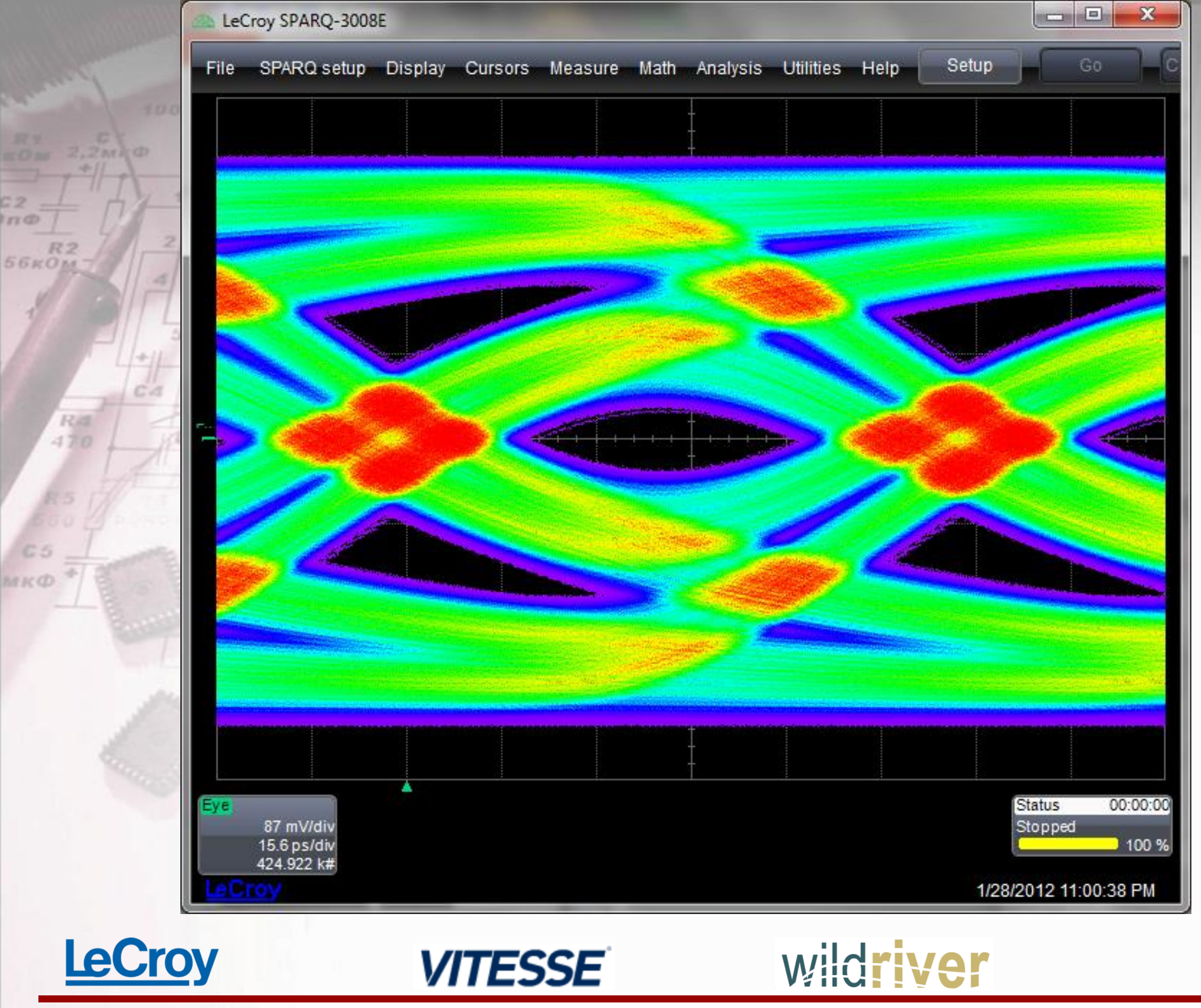

12 **TTO** 

c

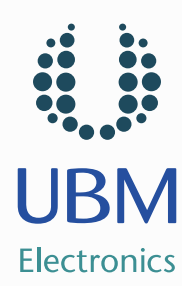

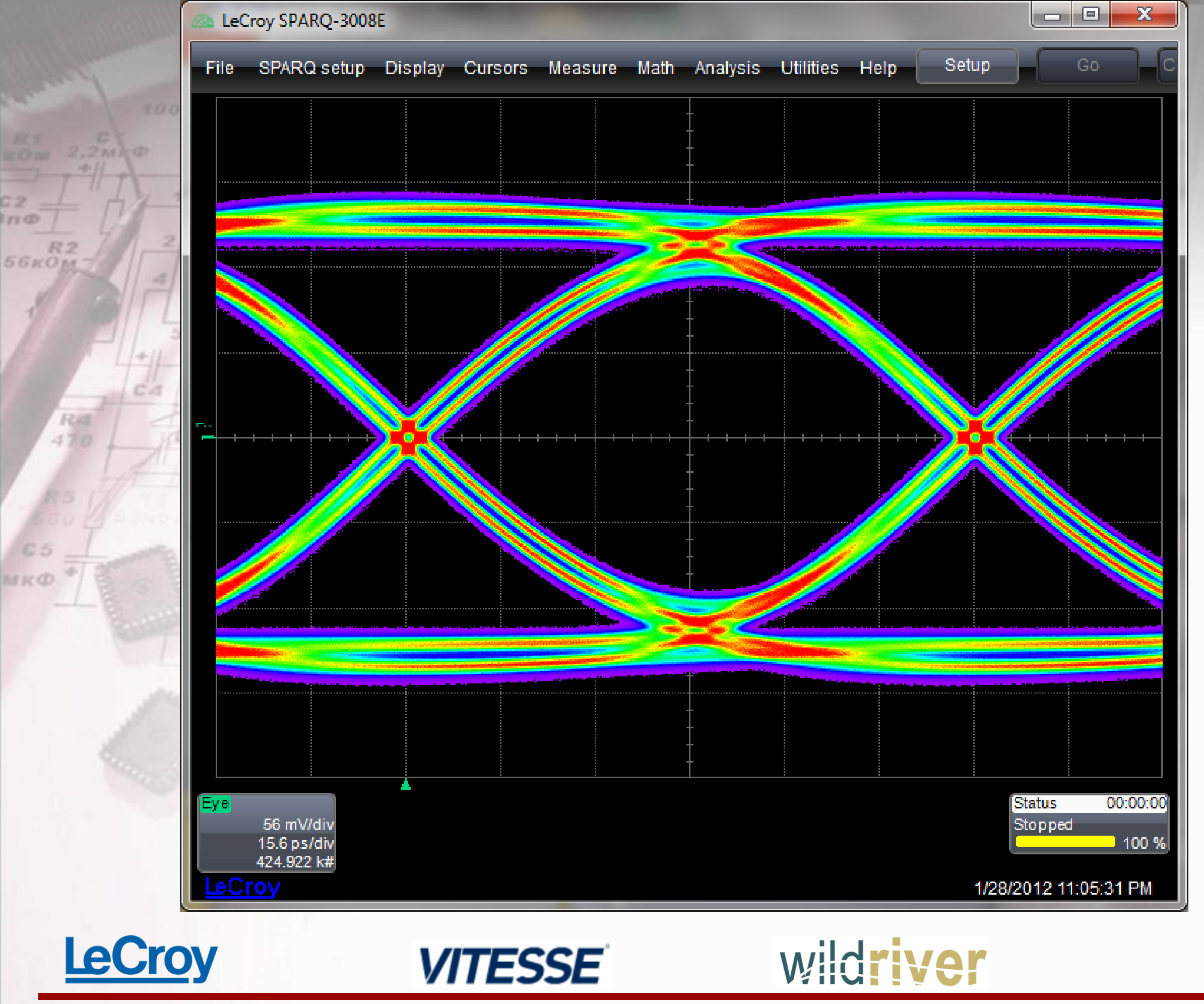

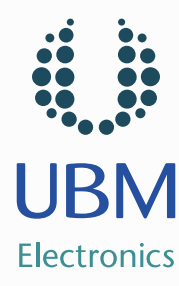

#### Example Analysis – 11" structure Simultaneously view S-parameters, signals before/after equalization @ receiver, eye  $56k$ and jitter analysis LeCroy SPARQ-3008E SPARQ setup Display Cursors Measure Math Analysis Utilities 11" ∲⁄v^ structur After emulating 11inch stripline structu Eve formed from equalized signs SDA Jiffer Tj(1e-12) Rj(sp) Dj(sp) **BitRate** īЯ **DCD DDj** 131.930 mU 2.272 mUI 99.559 mUI 10.70000 Gbit/sec 105.57 mUI 109 µUI 108.35 mLII alue SDA Fve **EyeHeight** EyeOne **EyeZero EyeCross EyeBER** EyeAmpl EyeWidth 178.7 mV 127.0 mV  $-127.0$  mV 254.0 mV 79.3 ps 50.00% 2.264478613e-24 **SD1D1** SD<sub>2D1</sub> 5.00 dB/d  $200000$ 160 mV/di 100 mV/ 100dB 500 mV  $2.00$  ns/d 4.00 GHz/d  $2.00$  ns/di 4.00 GHz/d 500 ps/di  $1.00$  ns/di  $15.6<sub>DS</sub>$ Flectronic

## Equalization in light of Crosstalk

 While losses increase with frequency, isolation decreases with frequency

- FFE and CTLE either maintain or increase the SNR
- Amplify higher frequencies relative to lower frequencies to compensate for channel losses
- **This in turn amplifies or enhances the high frequency crosstalk**
- DFE leverages its decisions back to the input of its equalization filter
	- SNR increases w/ "clean" decisions fed back

**VITESSE** 

**7** Depending on channel and noise characteristics, the DFE can provide at least 2 dB of output SNR improvement over CTLE and FFE equalization

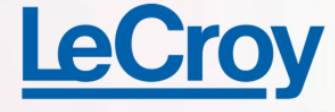

## System Designers Are Going Blind

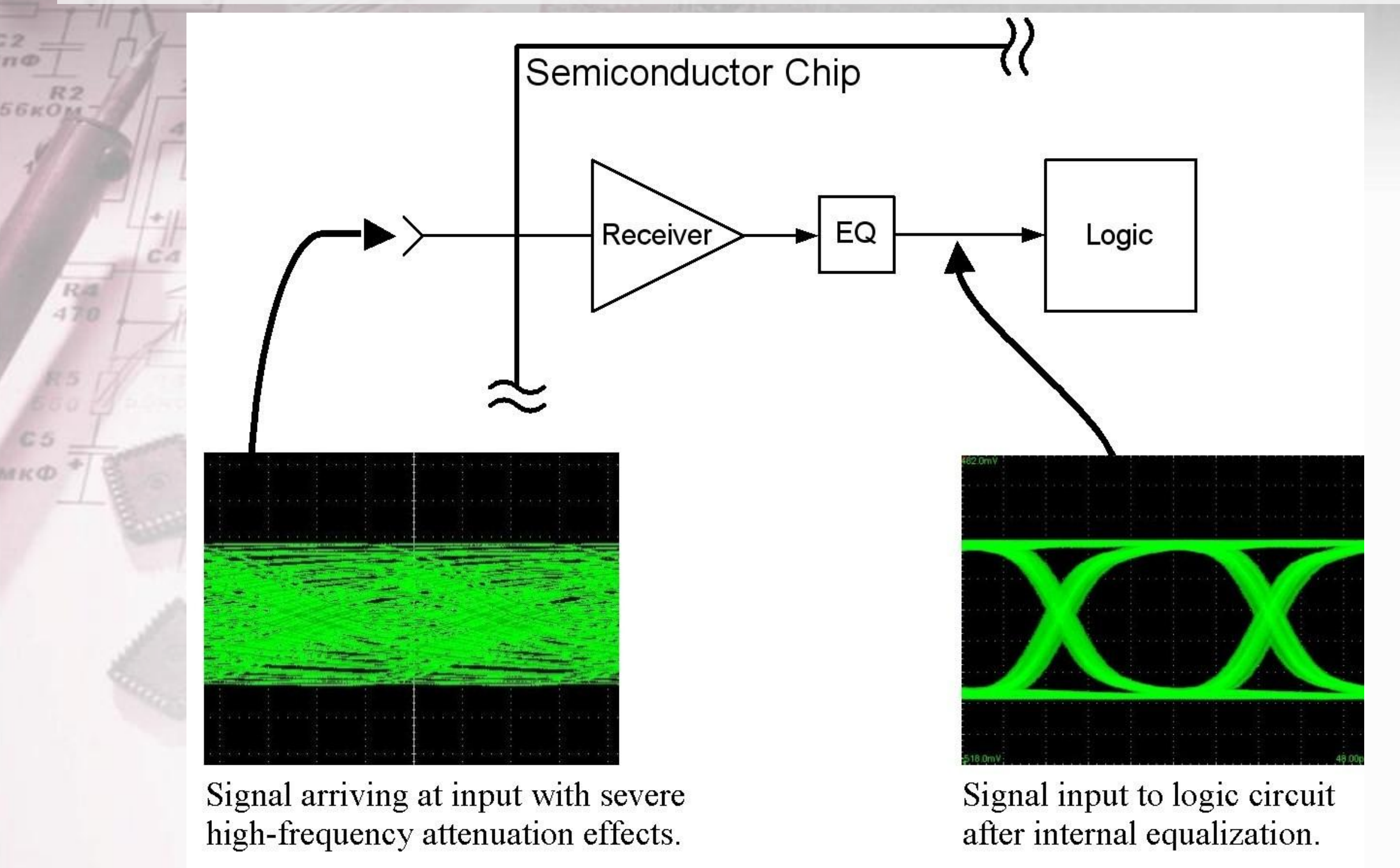

28

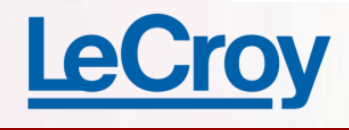

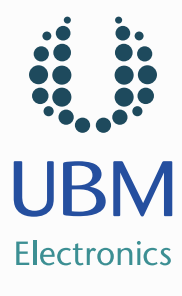

## Embedded Waveform Viewing – Equalizer Modes

 Unity Gain Mode - set equalizer to unity gain  $\blacktriangleright$  DFE contributions = 0, CTLE to Flat frequency response and VGA  $qain =1$ 

 Link Monitor Mode - processor drives CTLE and DFE positions VScope inner eye height is key metric

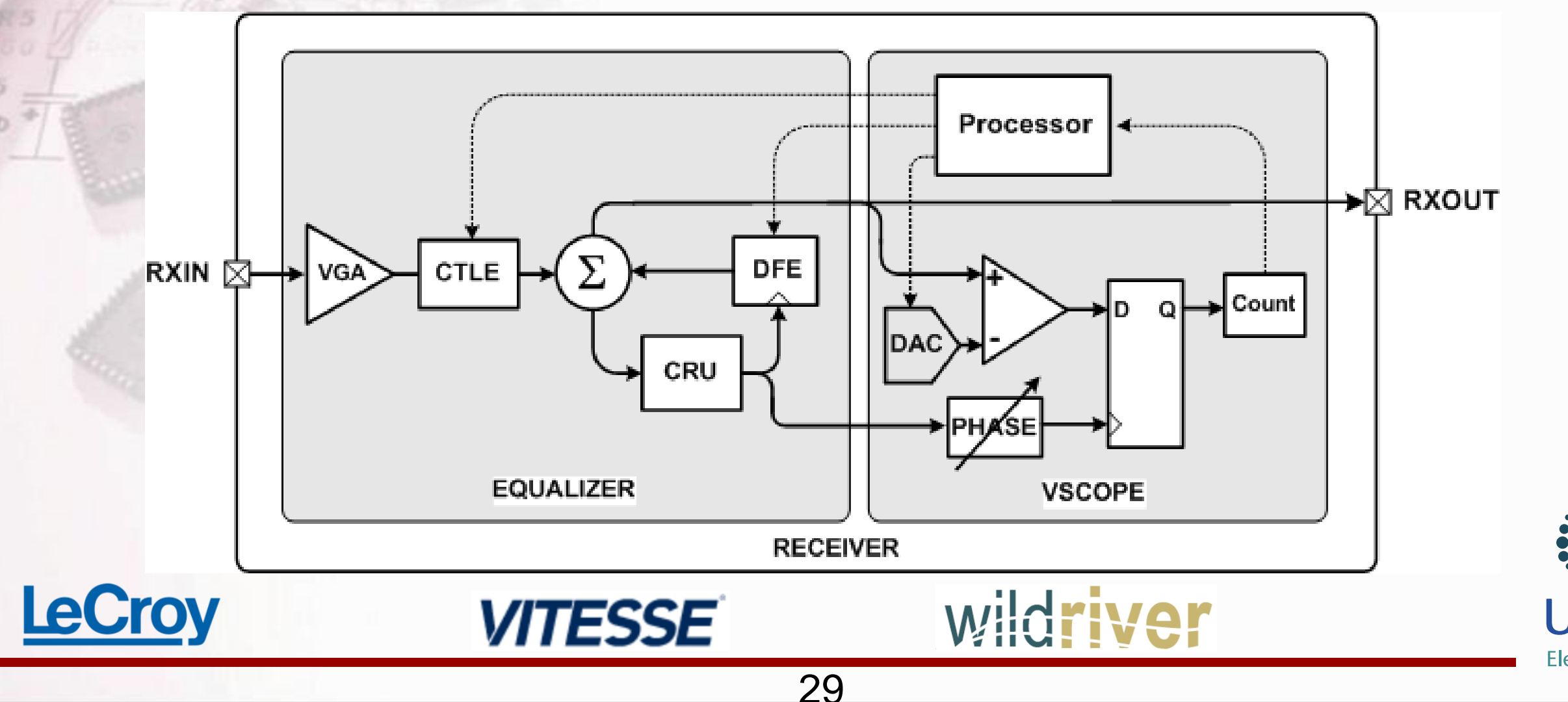

# The VScope to Simulation Comparison

 "Scope" Unity Gain Mode is remarkably similar to what the simulation produces

**A** Key landmarks (inner eye height and width) are visible

**56кОм** 

 $470$ 

**The voltage/phase resolution and sample time/thresholds determine the ability** to see individual edges

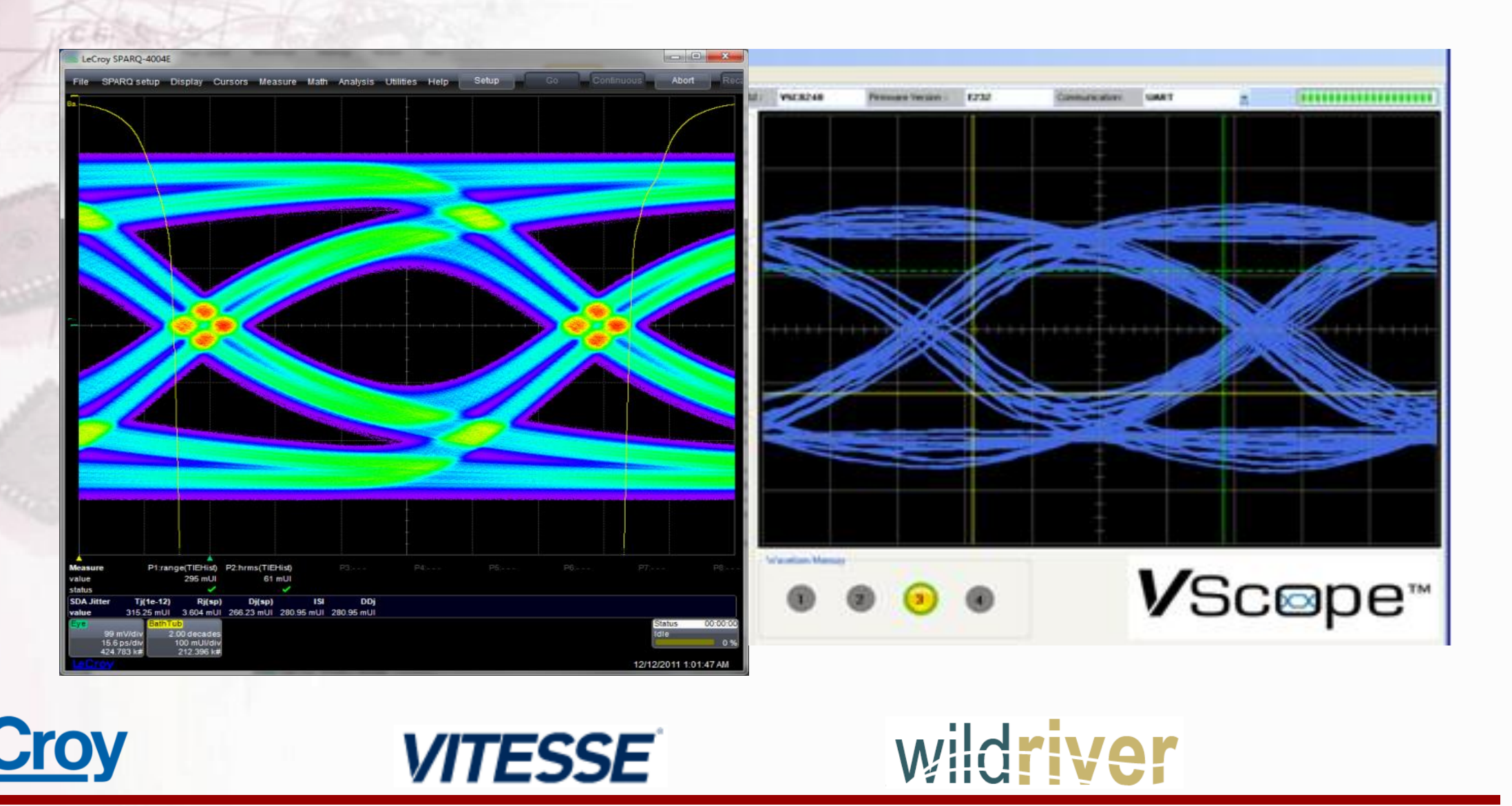

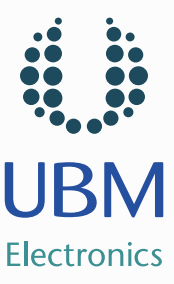

#### CrossTalk Environment Block Diagram Eile Control Setup Measure Calibrate Utilities Help XX

 $\overline{2}$ 

56

30 Nov 2011 12:10

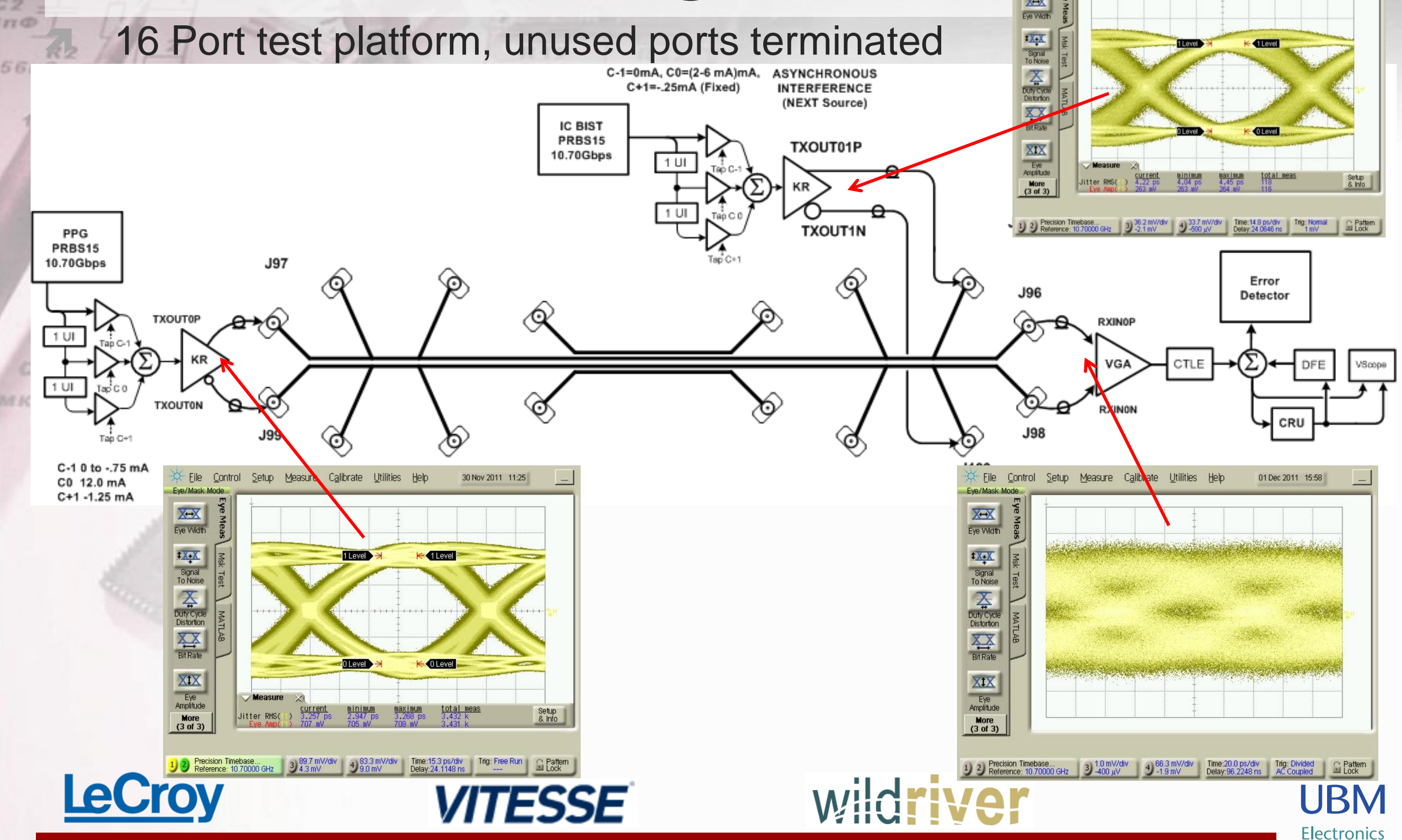

# VScope and NEXT Level Resolution

 Three levels of NEXT show measureable differences in inner eye height Enables receiver equalization filter adjustment

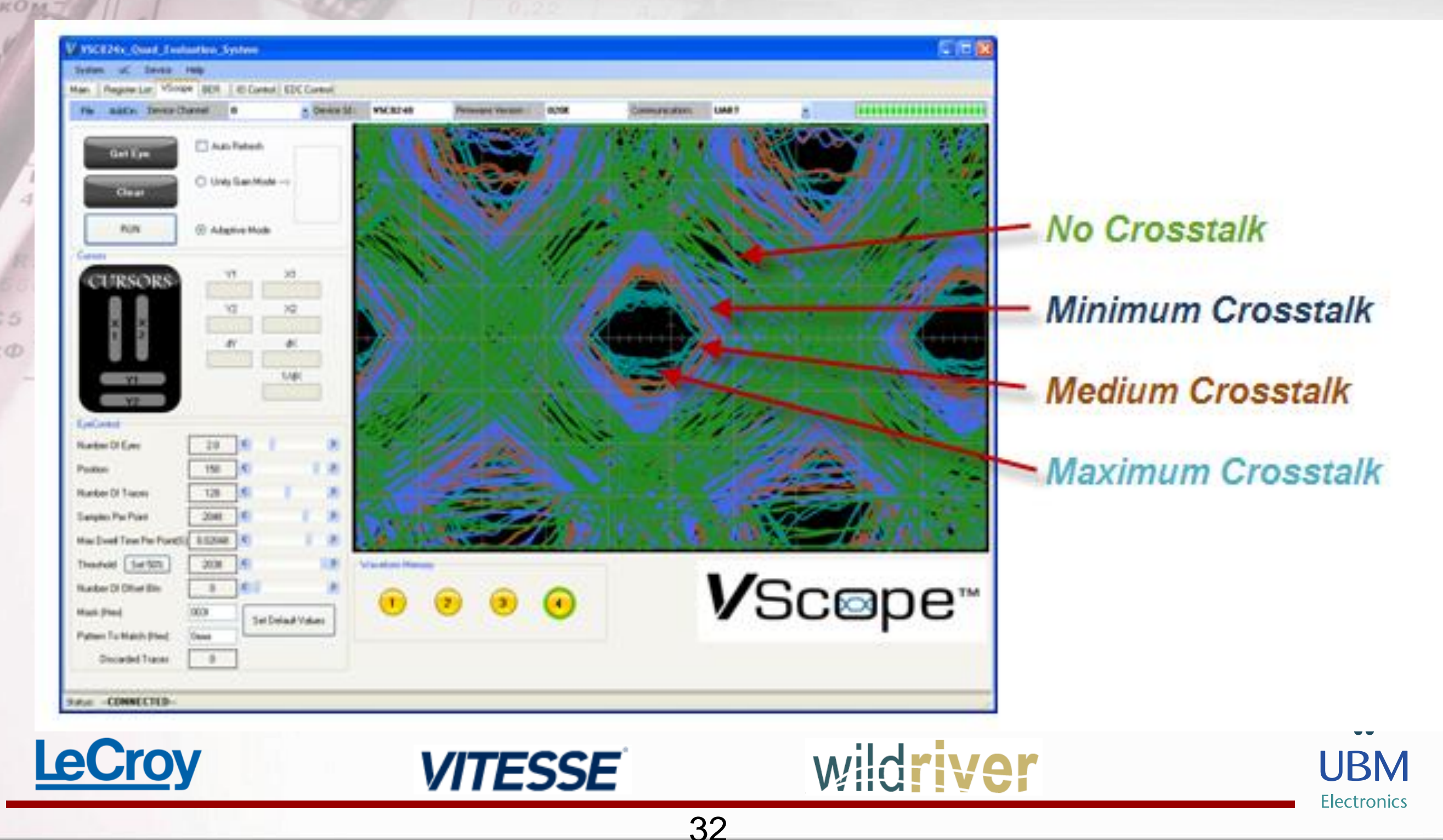

#### System Margin vs. NEXT Levels

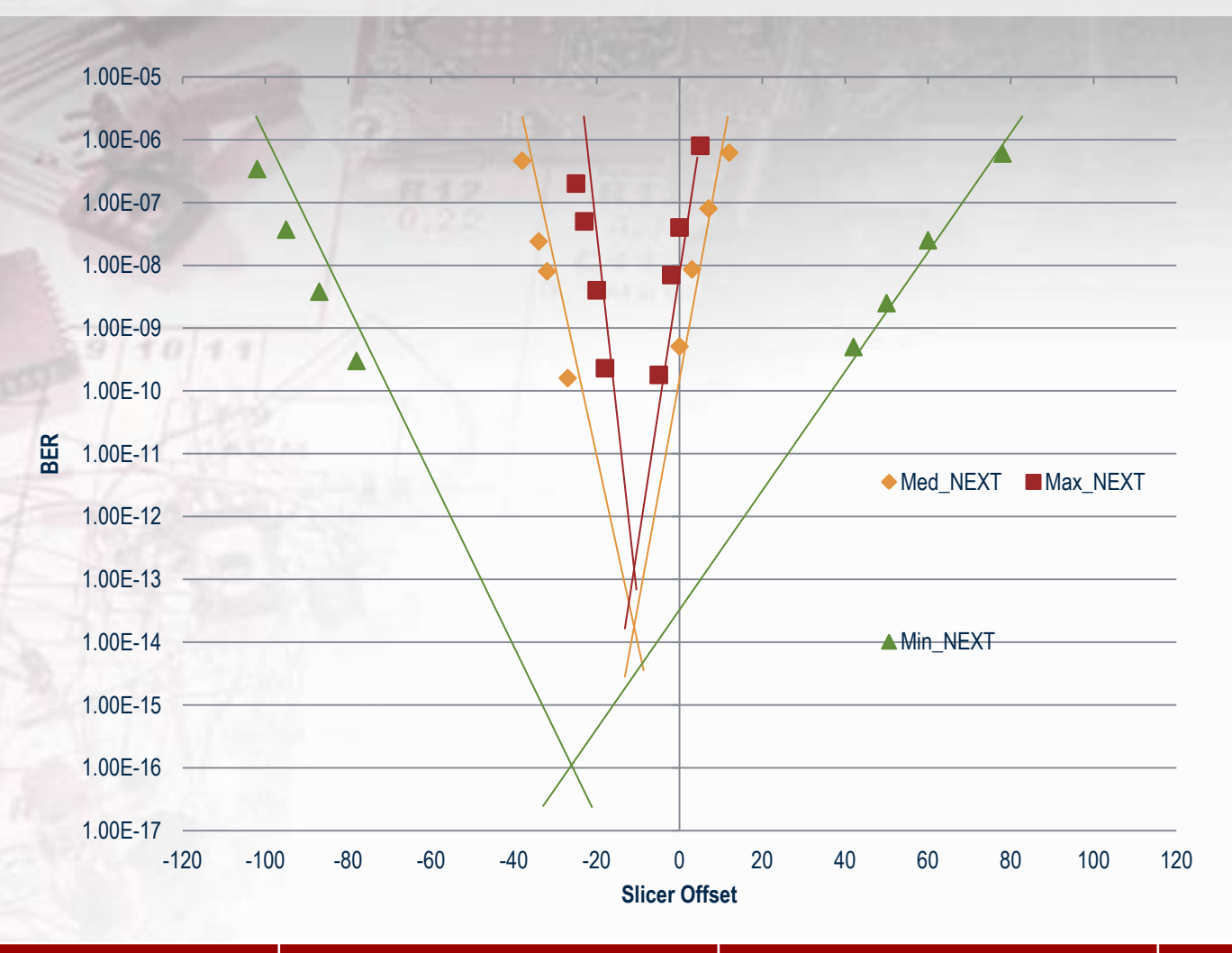

2  $TTCD$ 

56к0м

c

MKO

Rid  $470$  CA

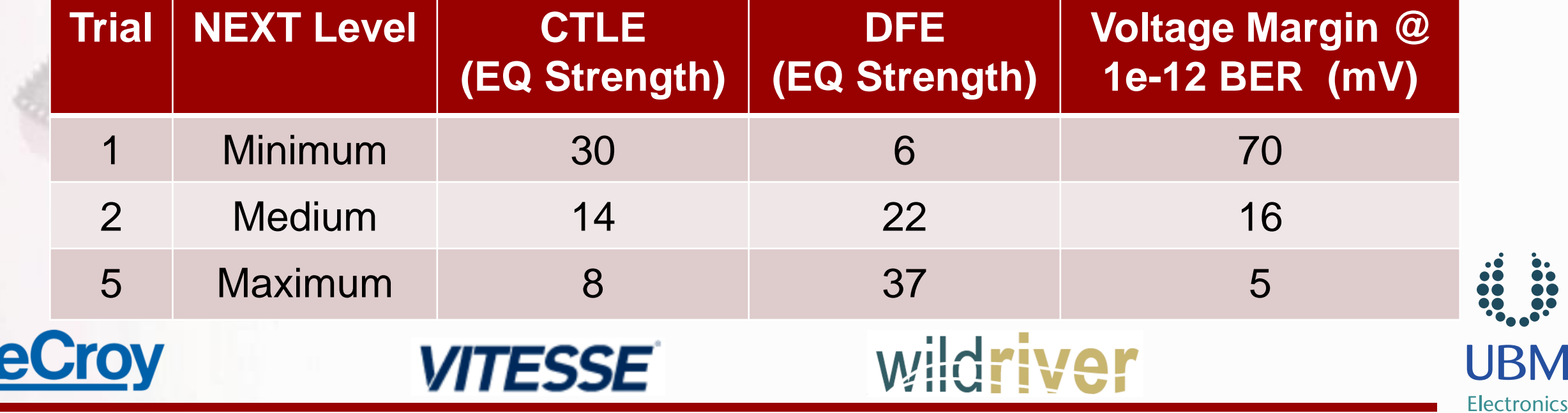

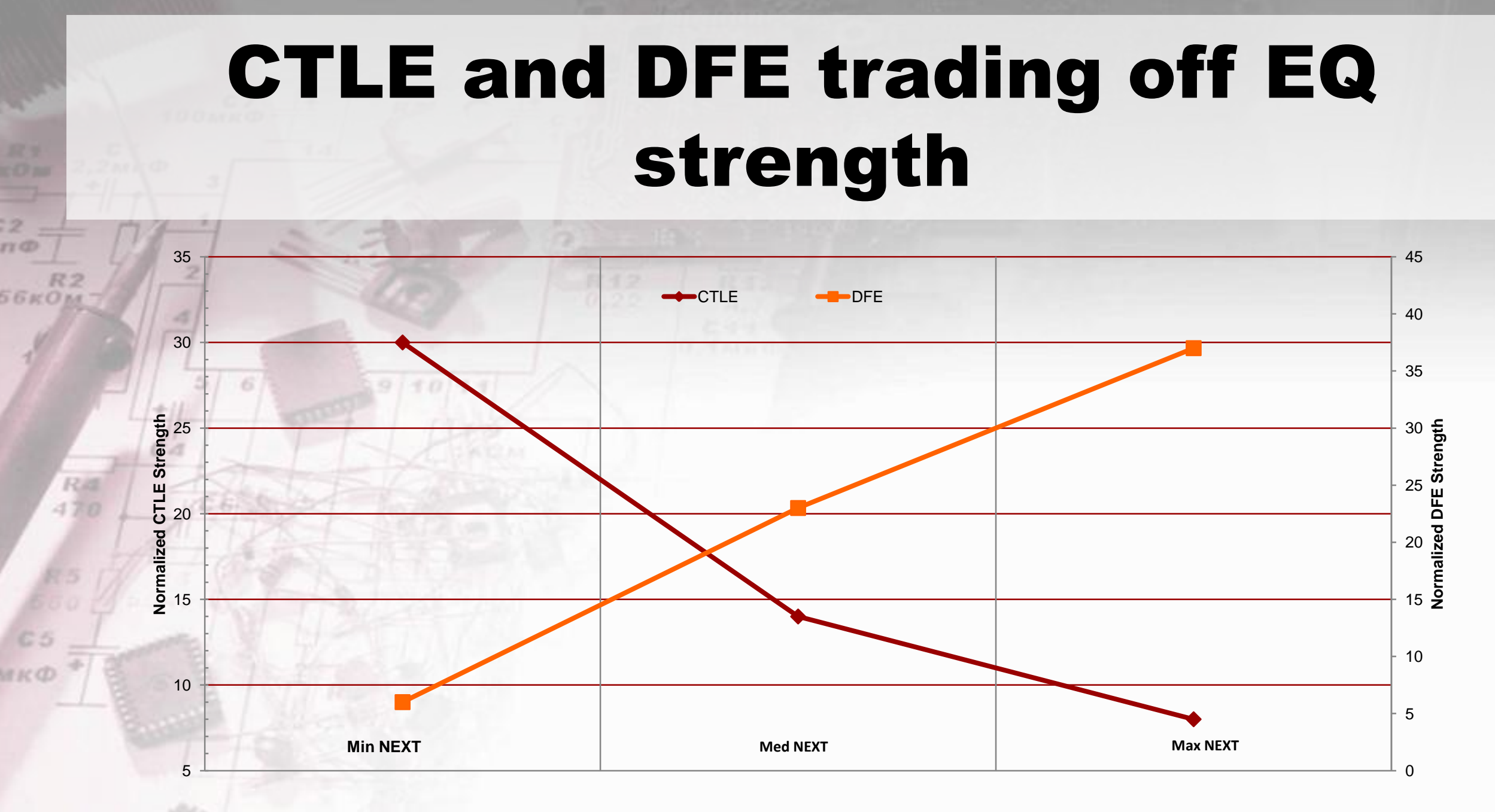

- In the face of different levels of crosstalk, the CTLE and DFE trade-off equalization strengths
- More DFE is required to combat SNR in Max NEXT environment

## BER-V Margin Improvement w/ more DFE

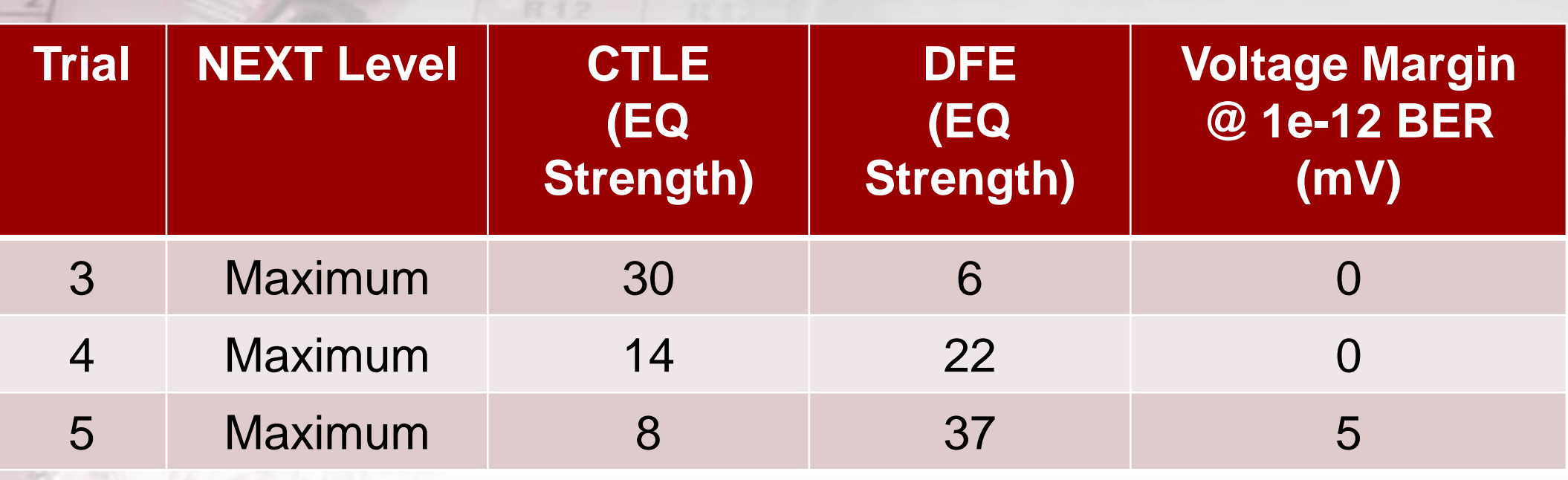

**Table compares 3 sets of CTLE & DFE equalization settings in Max NEXT Level environment**

35

**Trading off CTLE for more DFE equalization shows Voltage Margin improves from no margin**

*VITESSE* 

**e** 

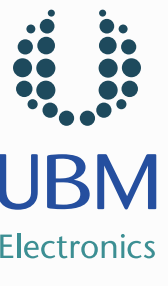

## Crosstalk Mitigation Conclusions

 The methodology enables crosstalk aggressed test environments that can lead to better equalization trade**offs** 

 Embedded waveform views provide a useable metric for optimizing the equalizer

DFE equalization improves SNR, better than FFE or **CTLE** 

**The Equalizer performance in the presence of crosstalk is** improved with increasing DFE strength and decreasing CTLE strength

36

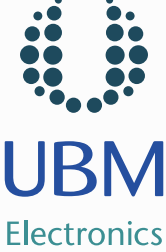

#### Future Work

 Quantify the NEXT environment by analyzing 16 Port Sparameter data for the test platform - Insertion loss to Crosstalk Ratio (ICR)

 Investigate impact of different NEXT Transmitter frequency responses (PRBS lengths for example)

 Optimize Filter tuning algorithm using additional VScope metrics

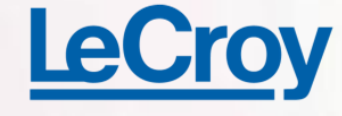

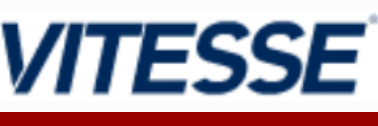

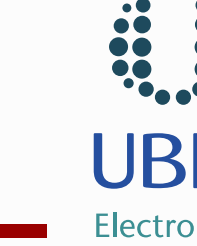